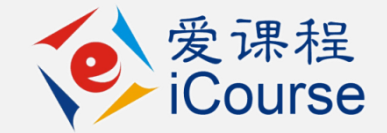

## 在线开放课程的操作及注意事项

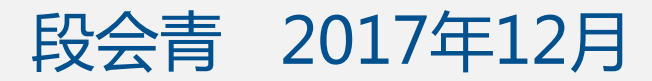

### 开始建课——网址

• 爱课程网址:

<http://www.icourses.cn/>

• <http://henan.icourses.cn/>

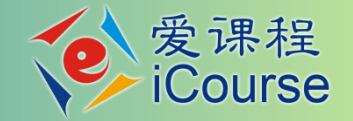

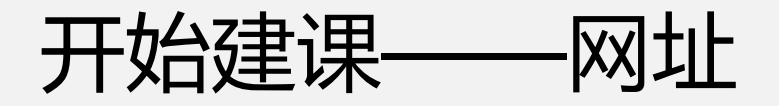

• 百度搜索"爱课程网"

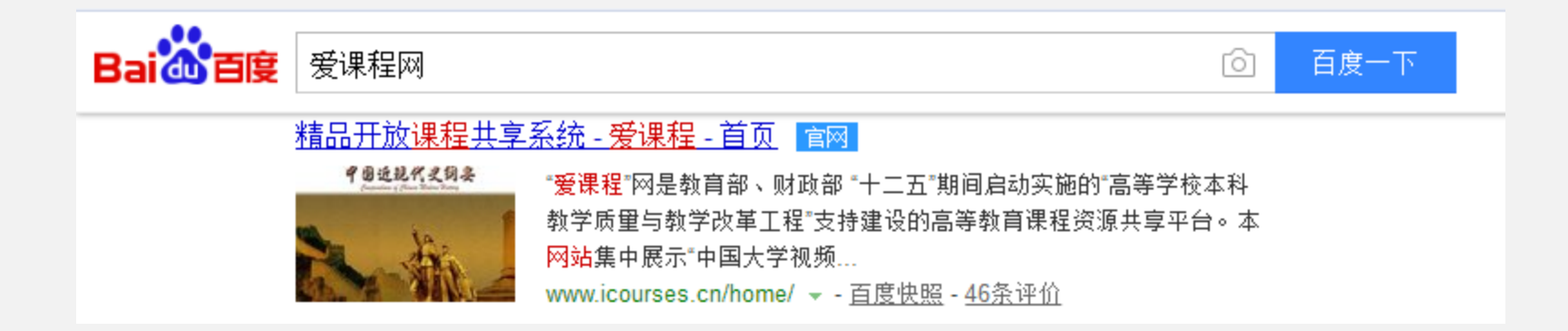

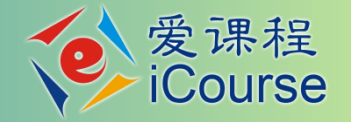

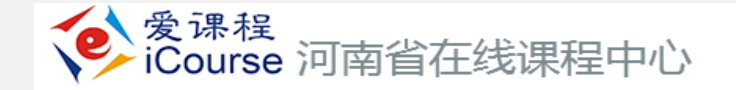

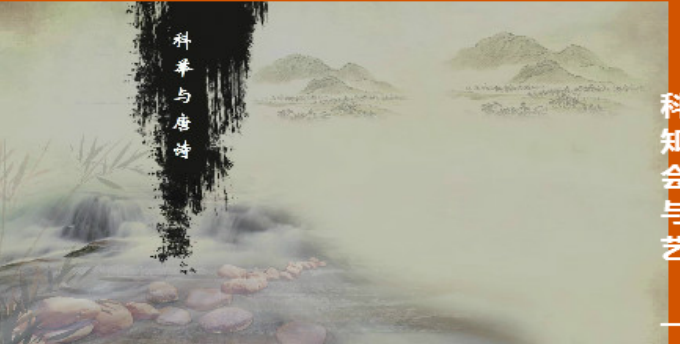

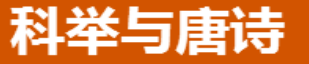

科举被誉为中国古代第五大发明,是中国贡献给西方最珍贵的 知识礼物,诗歌是唐代具有标志性的文学样式,当二者相遇又 会体现出什么样的魅力呢?《科举与唐诗》将带您穿越时空, 与那些科举名人、诗坛大咖同喜同悲,在了解科举文化、唐诗 艺术的同时,为我们的学习、生活带来一定的启示。

·郑州大学 | 王士祥 < 开始学习

#### $\bullet \bullet \bullet \bullet$

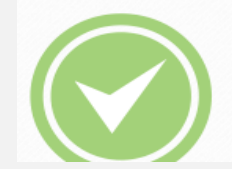

河南省在线课程中心介绍

河南省在线课程中心旨在促进高等学校转变教育教学观念,引领教学内容和教学模式改革,实现以教为主向以学为主转变、以课堂 教学为主向课堂教学与课外教学相结合转变、以结果评价为主向结果评价与过程评价相结合转变,深入推进人才培养模式的改革与 创新。鼓励高校发挥学科专业优势和现代教育技术优势,以大学生文化素质教育课、受众面广量大的公共课和专业核心课程为重

← 访问申报系统

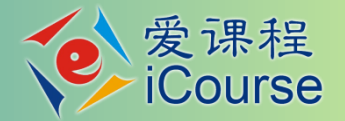

## 在线开放课程建设基本概念

- 以MOOC(大规模开放在线课程,面向公众开放)为代表的新型在线课程, 拓展了教学时空,增强了教学吸引力,激发了学习者的学习积极性和自主 性,扩大了优质教育资源受益面,正在促进教学内容、方法、模式和教学 管理体制机制发生变革
- SPOC(学校专属在线课程,针对校内学习)以MOOC的教学方法和模式为依 托,把在线教学和课堂教学有机融合,为混合式教学、翻转课堂等教学实 践提供了有效的支持,成为课程教学改革的一个重要手段

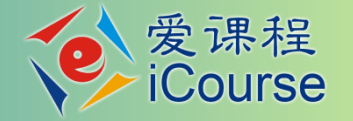

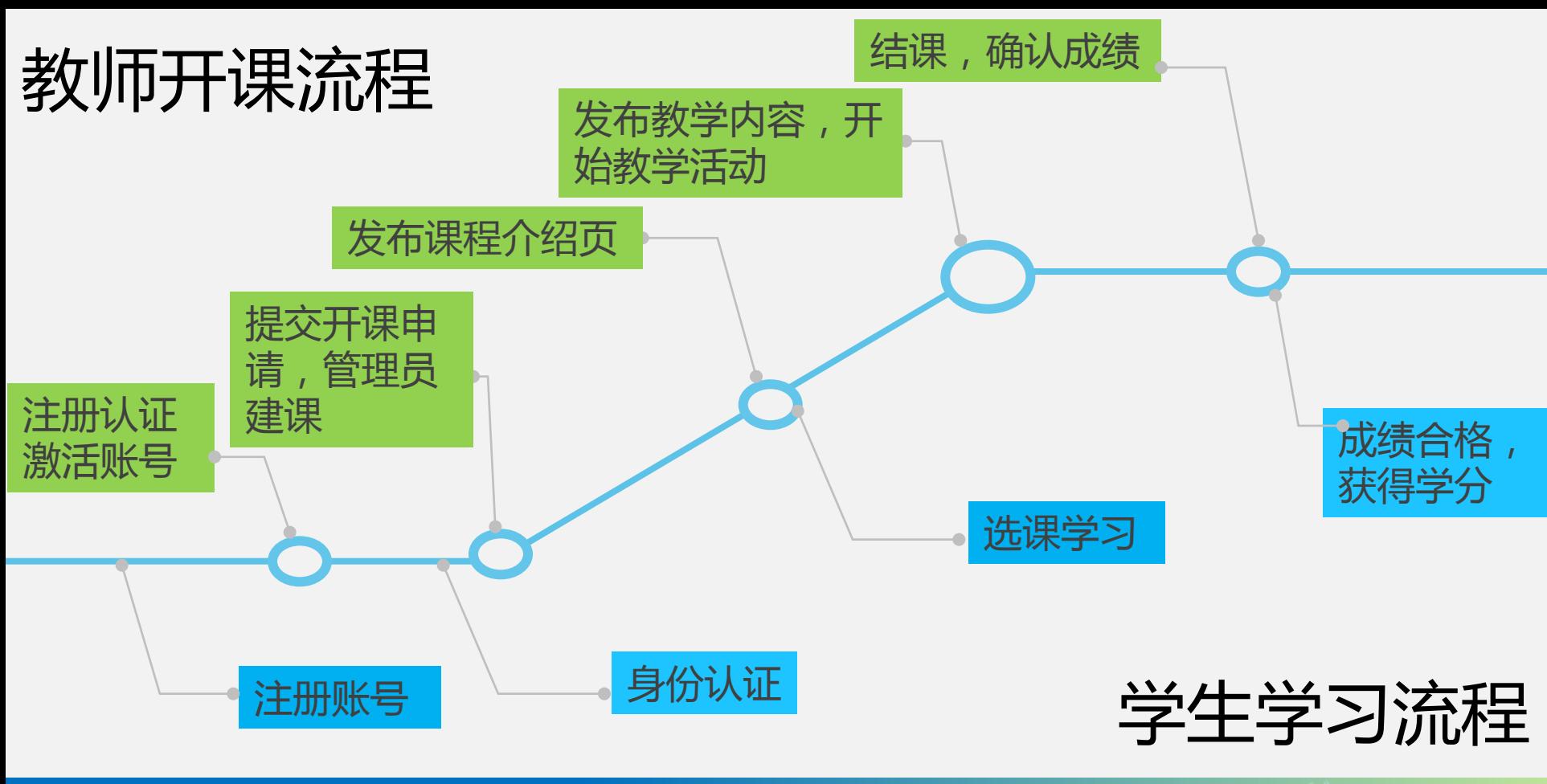

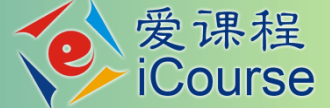

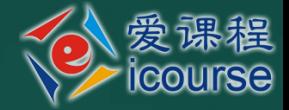

# • 在线开放课程≠课堂搬家 将课堂讲授内容搬到网上?No! • 在线开放课程=课程再造 利用互联网手段向数以万计学生授

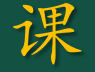

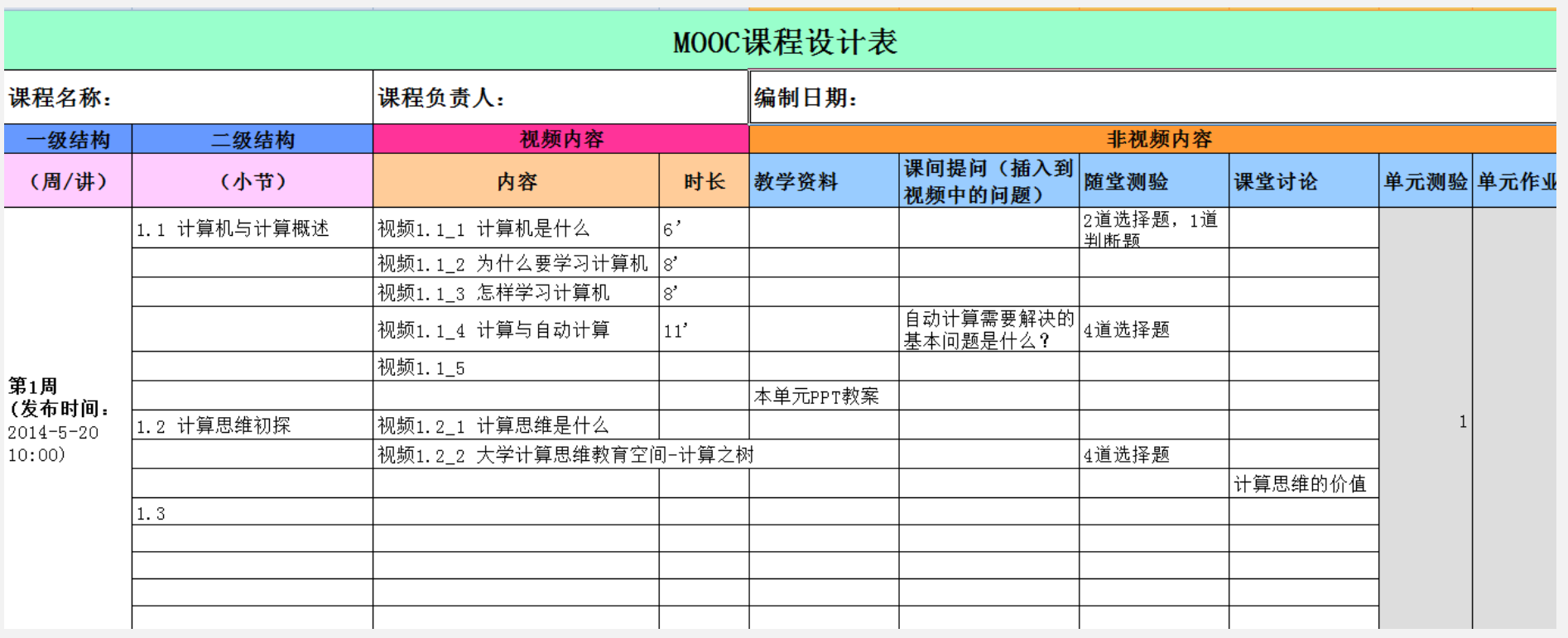

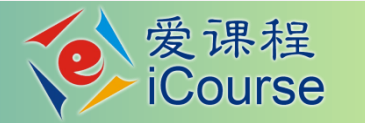

结构设计

- 按周/讲组织在线课程教学
	- 建议课程持续时间:6~12周(不包括考试周),一般不超过16周(含考试 周)
	- 建议周学时:2~6学时(学时按传统方法计算,不一定等于录像的时长)
	- 每周/讲可包含一个或多个教学单元
	- 每个教学单元由一组"序列化"的教学活动做成

如果课程内容较多,建议拆分为多门课程

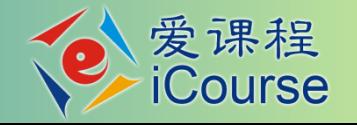

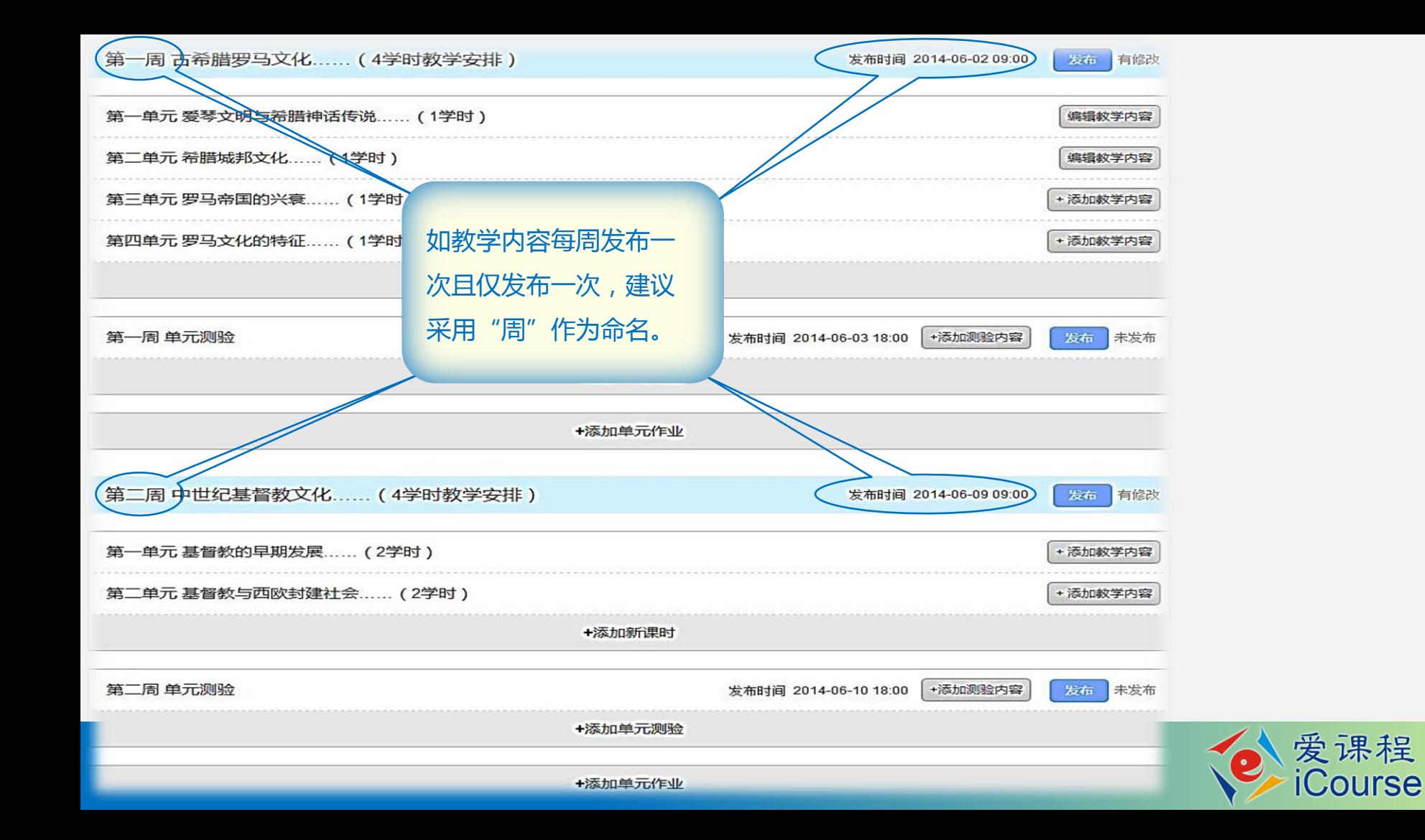

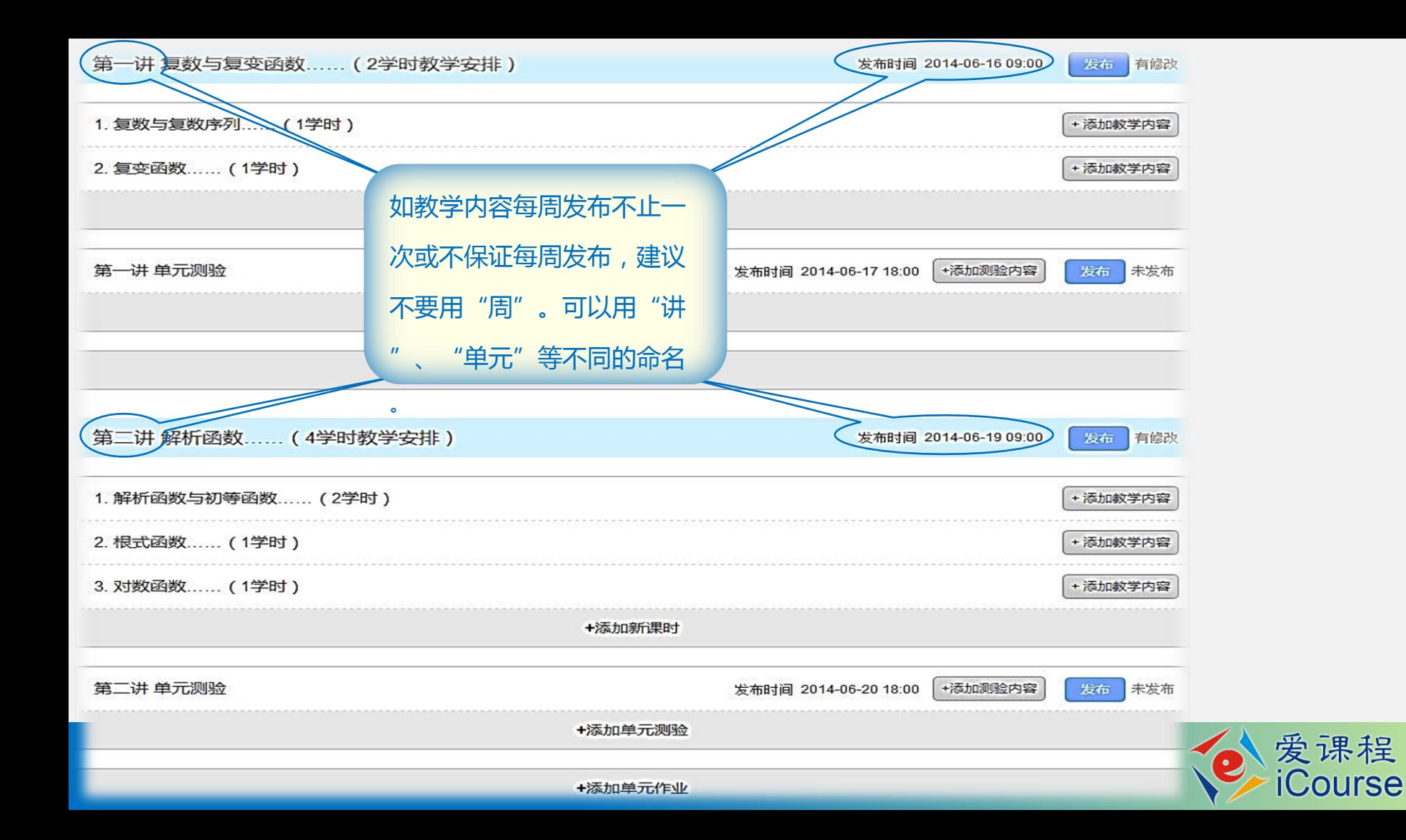

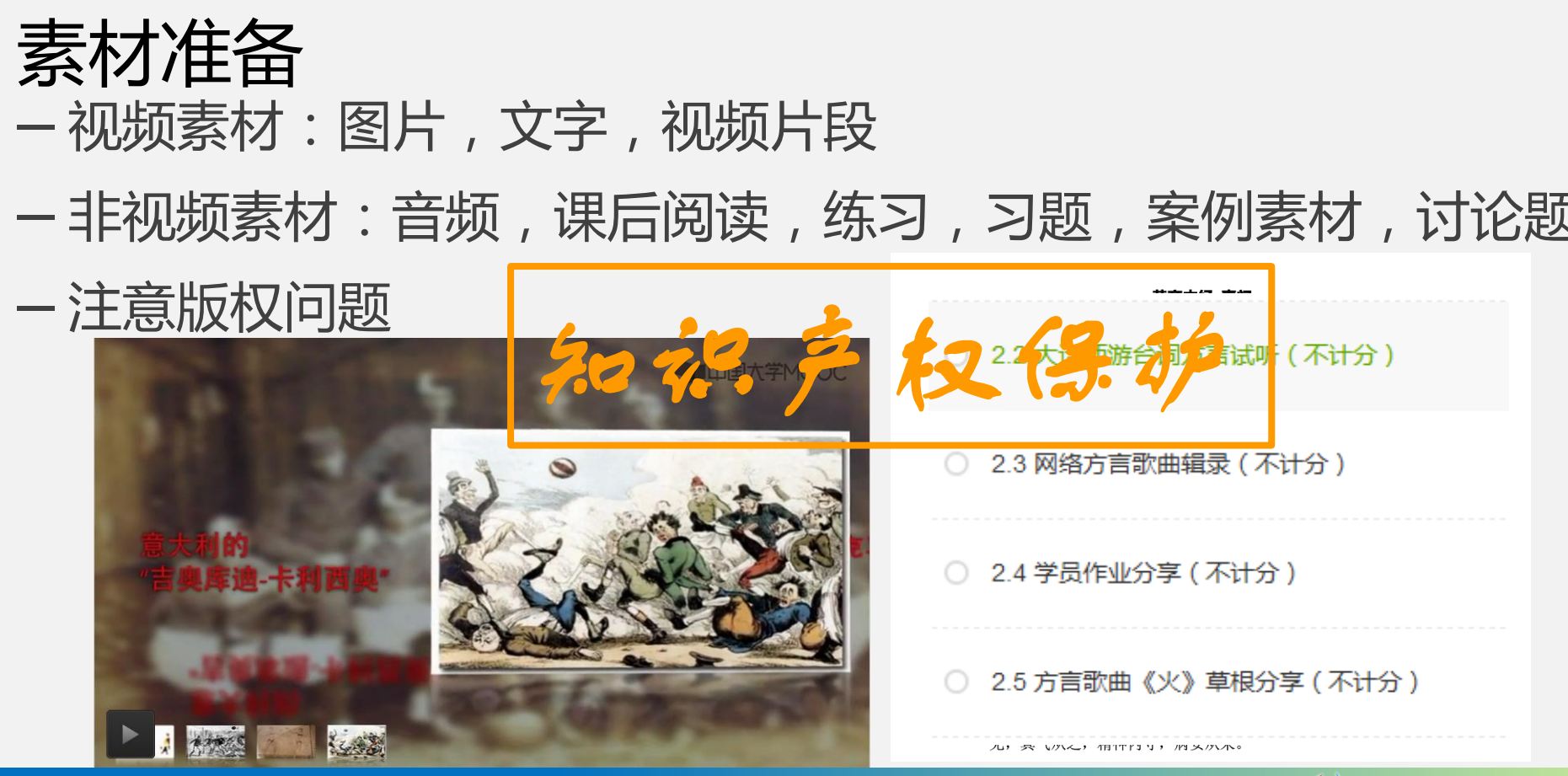

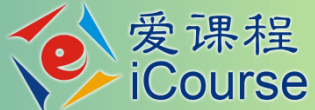

## 教学规频的制作标准

- 确定授课内容:以知识点为单位进行讲解
- 第二级教学单元中可以有多个授课规频
- 教学内容讲授规频时长:5~25分钟,建议丌超过15分钟
- 课间提问
- 超过10分钟的规频,需加入课间提问
- 建议5分钟左右安排一次提问
- 提前准备好问题,规频上传平台后再添加

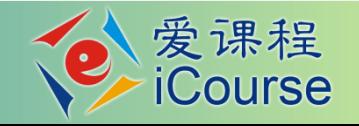

### 四色猜想的证明过程是可计算的吗?

 $\bigcirc$  A.  $\sqrt{ }$  $\bigcirc$  $B. x$ 

## 教学规频的制作标准

- 基本拍摄要求
- 规频分辨率丌低于720p(1280×720,16:9)
- 规频文件编码格式:mp4(H.264)
- 画面以中景和近景为主,尽量丌要出现学生的画面
- 单个规频文件小于400M(建议在200M以内,大文件上传不转码速度慢 或者不成功,超过800M会比较明显),大视频文件可以压缩后上传,格 式工厂
- 清晰的音频(注意噪声控制)
- 规频的画面
- 人物和板书(资料)的切换,丌建议全程板书(PPT)配音

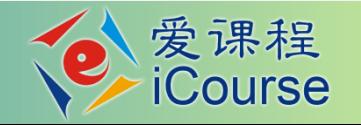

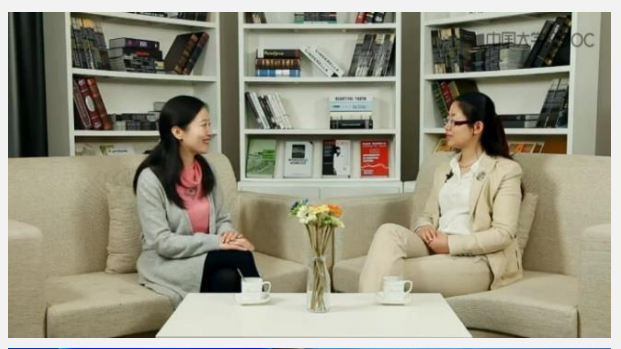

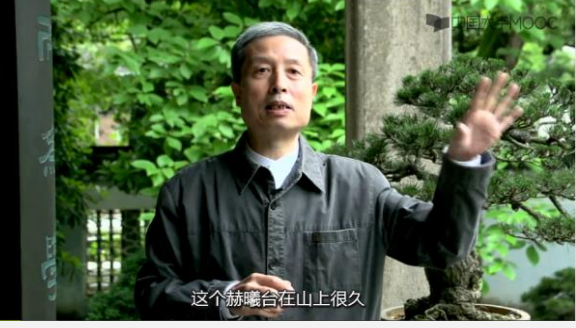

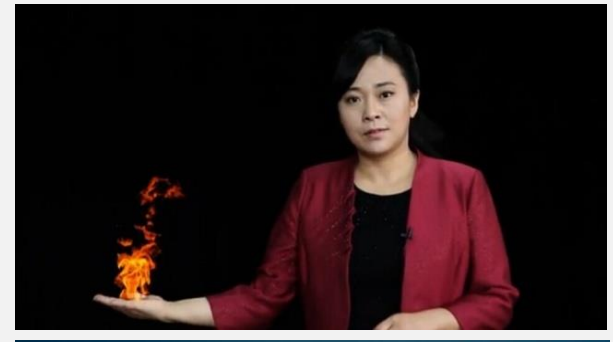

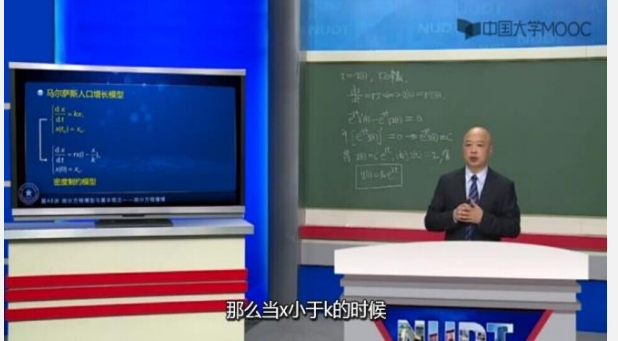

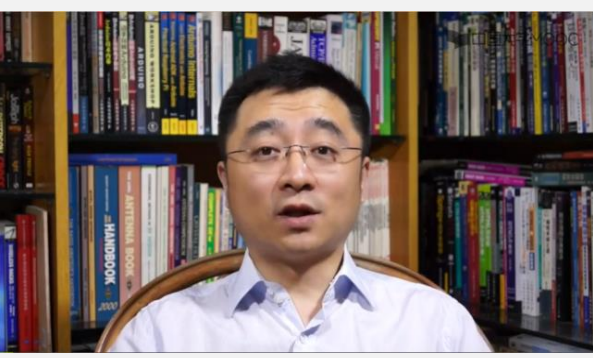

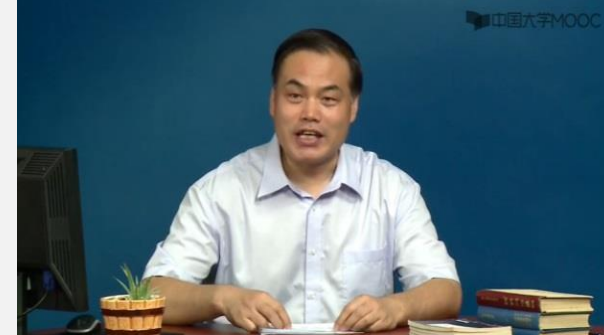

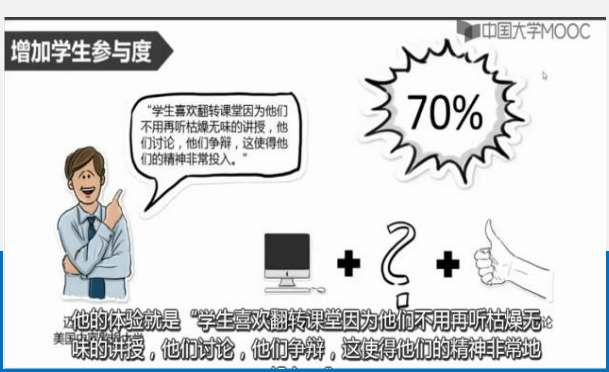

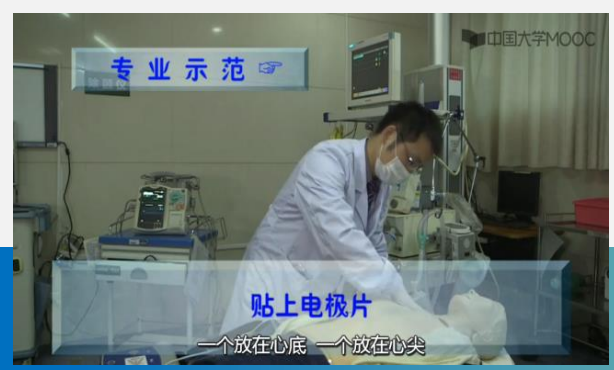

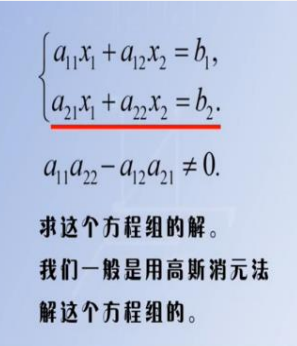

 $x_1 = \frac{a_{22}b_1 - a_{12}b_2}{a_{11}a_{22} - a_{12}a_{21}},$ 

 $x_2 = \frac{a_{11}b_2 - a_{21}b_1}{a_{11}a_{22} - a_{12}a_{21}}$ 

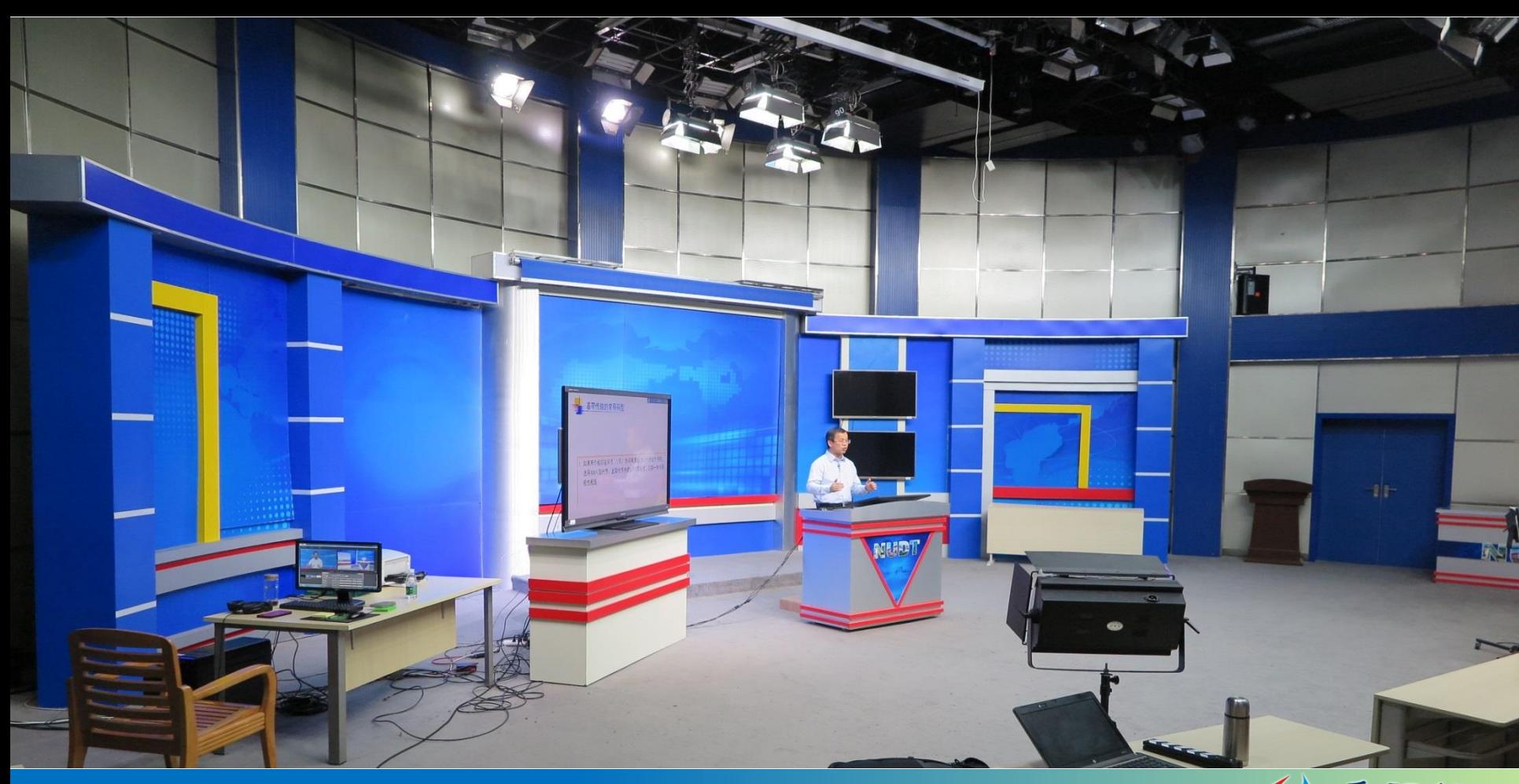

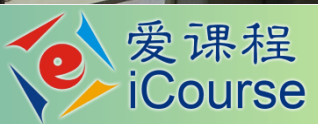

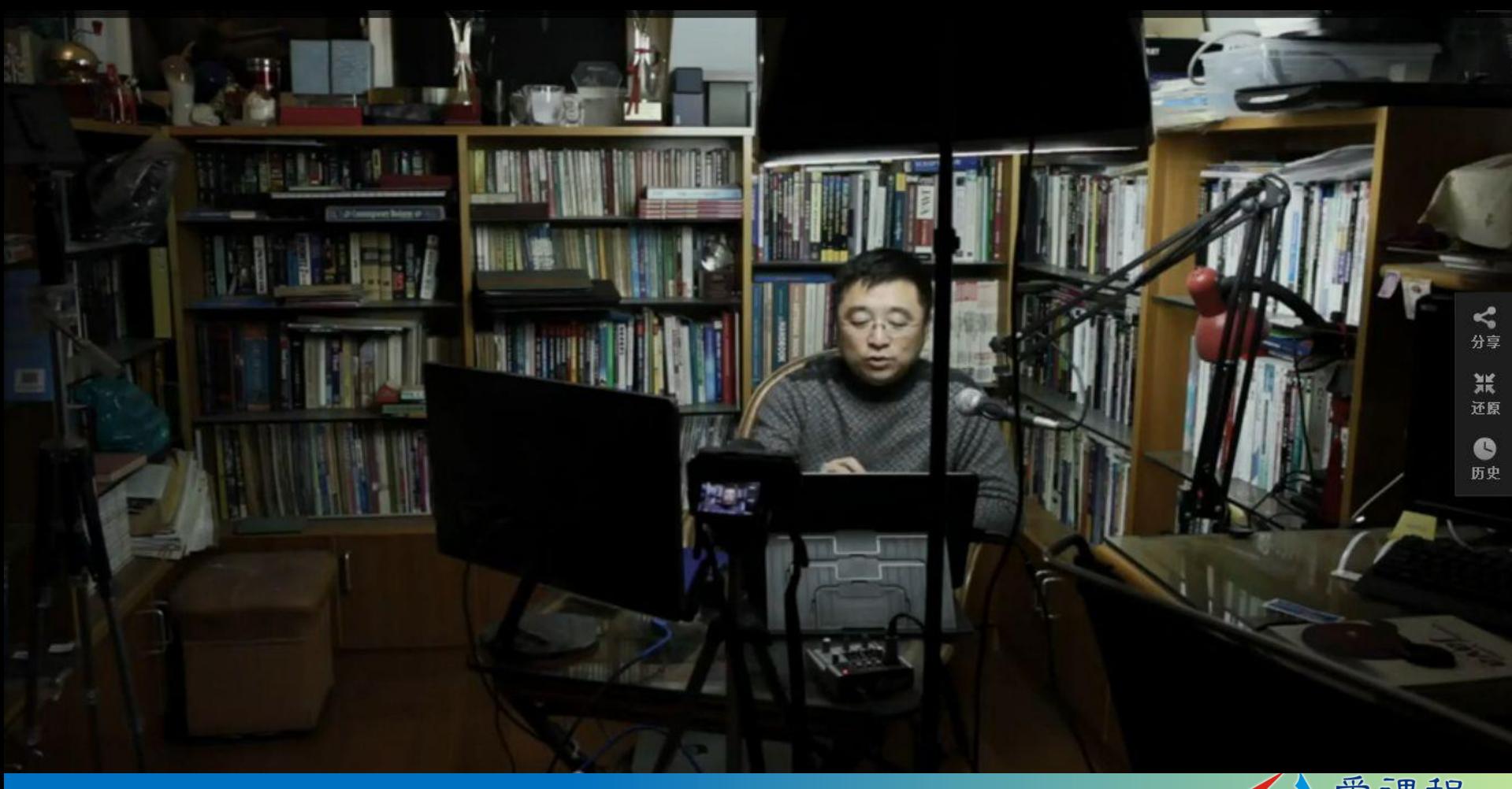

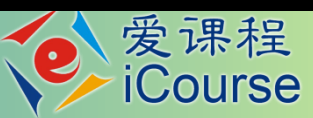

## 选择适合的拍摄形式

– 文叱哲

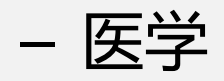

- 计算机
- 数理化

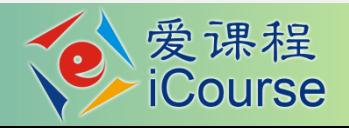

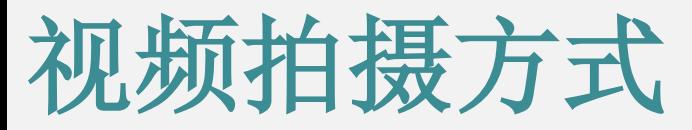

• 计算机

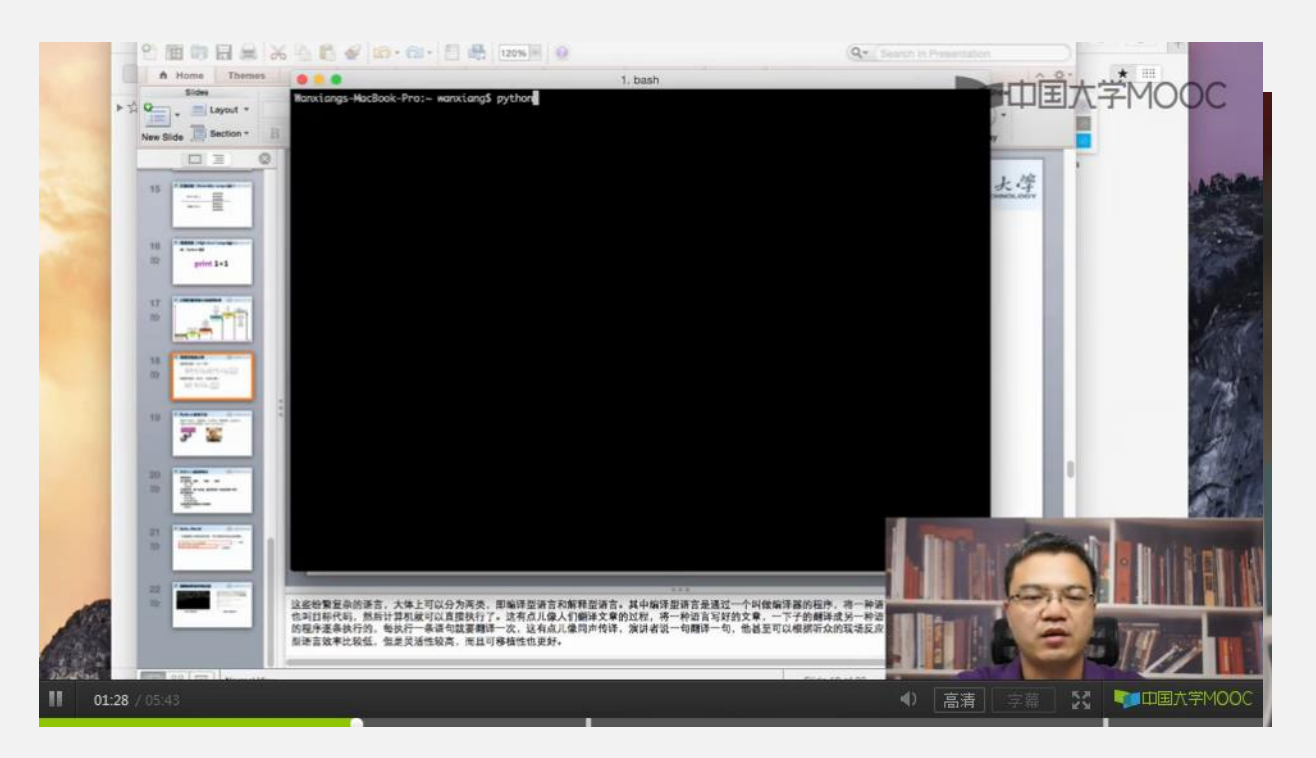

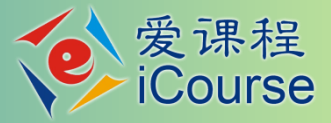

## 视频拍摄方式

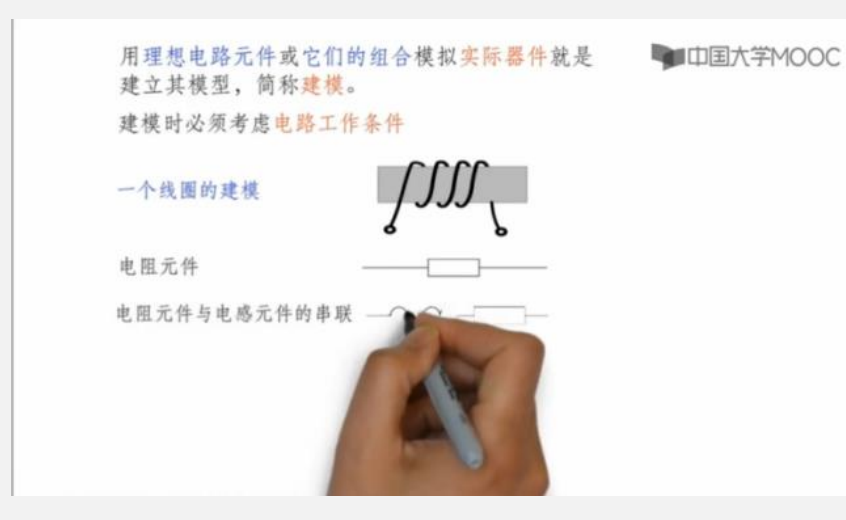

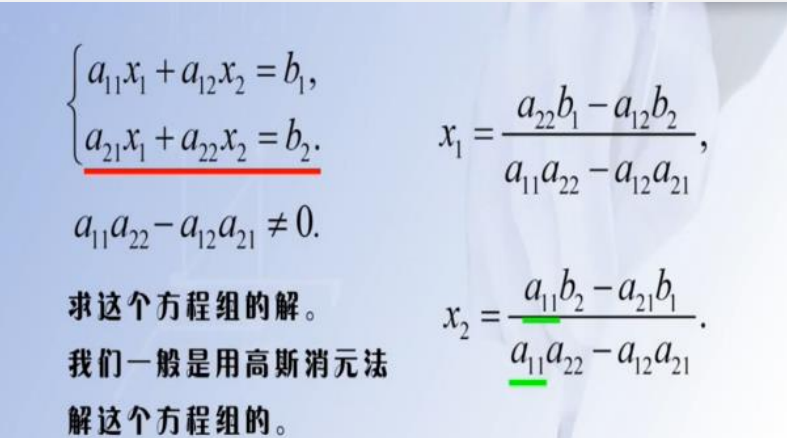

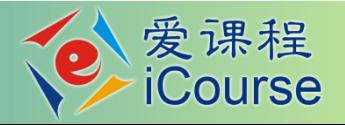

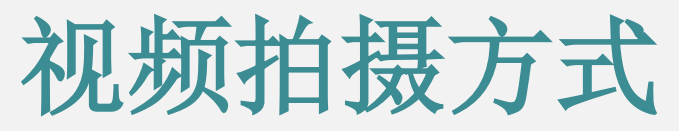

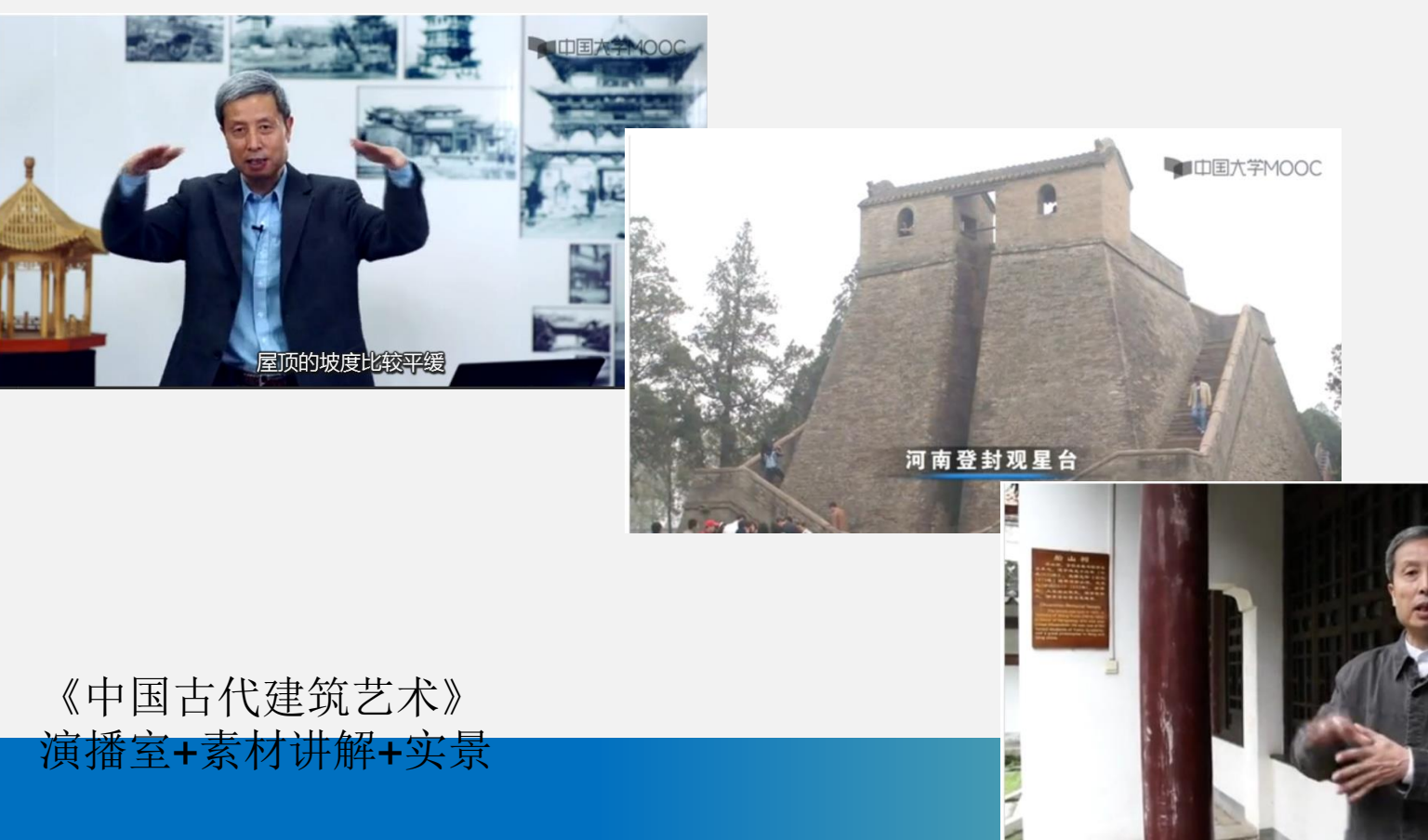

## 视频拍摄方式

为什么女性在普遍的意义上成为了问题

(哈姆雷特) **UTUSI OUT CVC** thou art not what thou "女人啊,你的名字叫脆弱。"

女人啊 你的名字叫脆弱

■ 中国大学MOOC

**ICourse** 

"乾,天也,故称呼父,坤,地也,故称呼母。"

坤 地也 故称呼母

-- 《易传·系辞上》

《女性学》 演播室(两种风格)+素材+后期

## 视频拍摄方式

- 优质的在线开放课程视频特点:
- •结合(每一讲)课程具体内容灵活选择适合的形式
- •整体风格贴近课程定位
- •多种形式综合应用
- •教师授课风格:体现个人魅力、亲切、拉进与学生距离

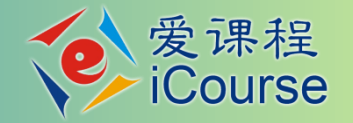

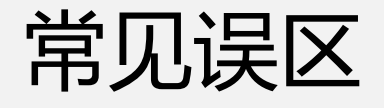

- 重规频而轻教学组织
- 过分追求豪华和大场面
- 素材过分堆砌:加法不减法
- 过分降低难度:MOOC根本是服务高校教学
- 老师的"镜头感":消除距离感
- 有条件,请尝试DIY

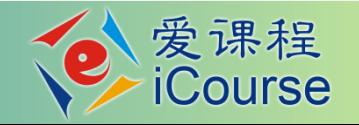

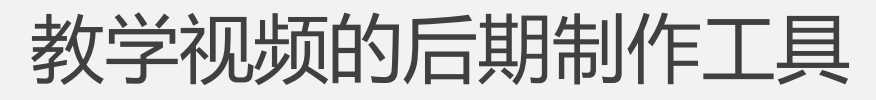

• PC MS Office2013 PowerPoint MIX

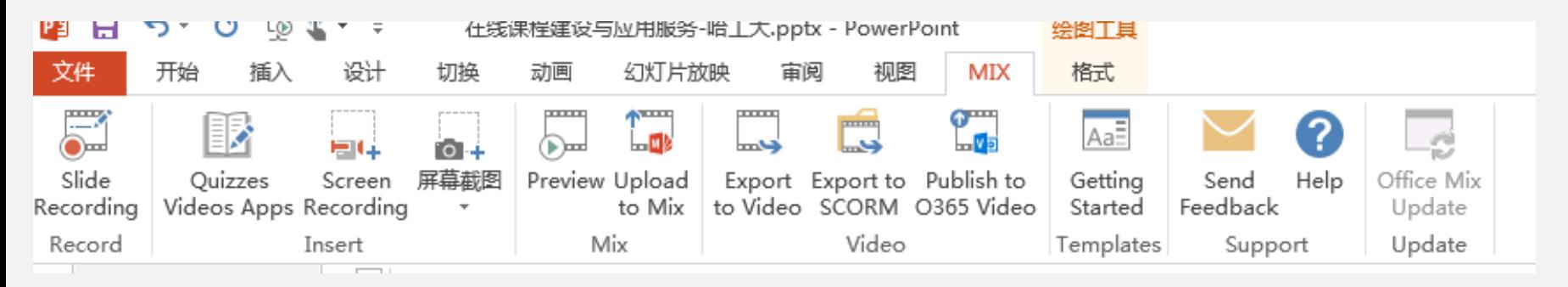

Camtasia Studio

• MAC OS:录屏是QuickTime Player,剪辑是iMovie。

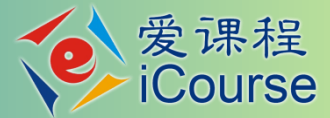

### 教学规频的制作

- 课程宣传片
	- 通常90s左史
- 字幕
	- 目前支持中英文双字幕
	- 字幕文件单独制作, srt格式, 不要与视频文件合成
- 片头和片尾
	- 没有明确要求,可以包含课程名、团队信息、章节标题、课 程Logo等
	- 如制作,均应控制在10s以内

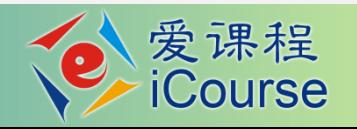

## 课程教师的主要工作

## • 完善教师团队

- 完善课程介绍页
- 搭建完整的教学内容
- 设置课程相关参数
- 课程上线

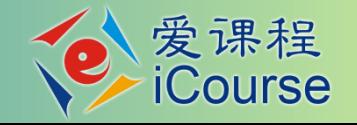

## 完善课程团队

- 课程负责人和课程团队教师注册、认证、激活
- 需自行注册
	- 注册后需申请教师认证(1个工作日内完成审核)
	- 认证通过后,点击仸意一门中国大学MOOC,选择"开通新账号"迚 行激活账号
- 课程负责人:将教师加入课程团队
- 所有课程团队教师:发布教师官方主页
- · 可添加课程助教, 助教不需要认证教师身份, 只需要注册账号, 由课程负 责人用助教注册账号进行添加

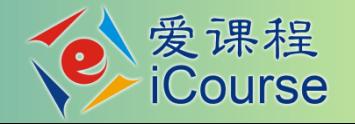

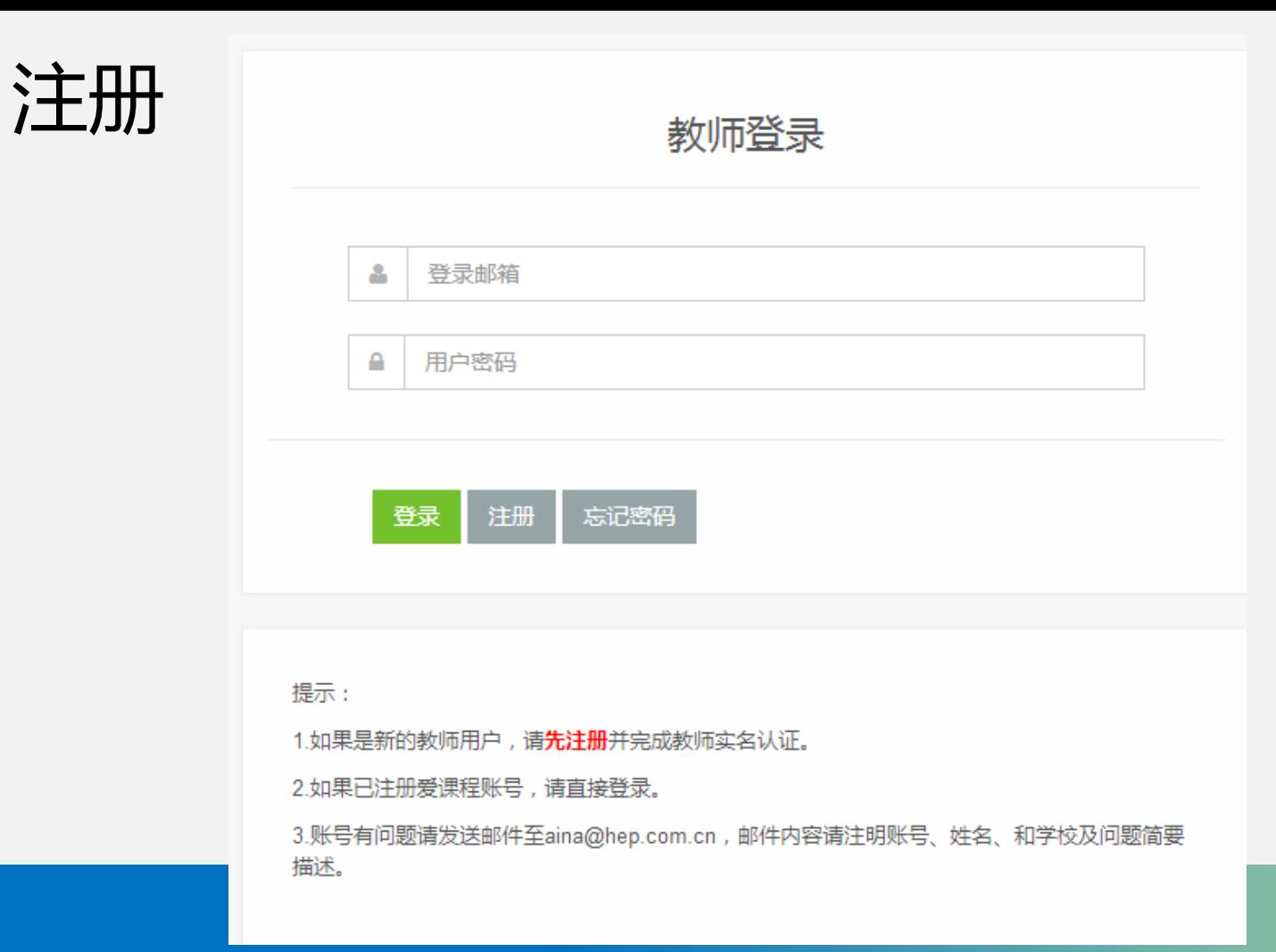

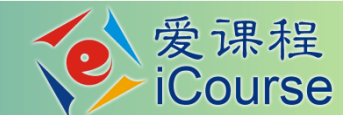

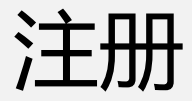

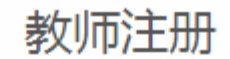

#### 登录邮箱 \*

请输入邮箱

用户密码\*

请输入密码

确认密码 \*

验证码 \*

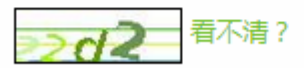

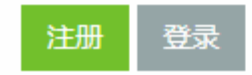

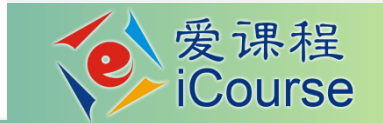

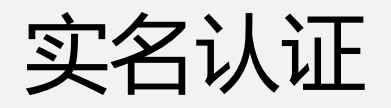

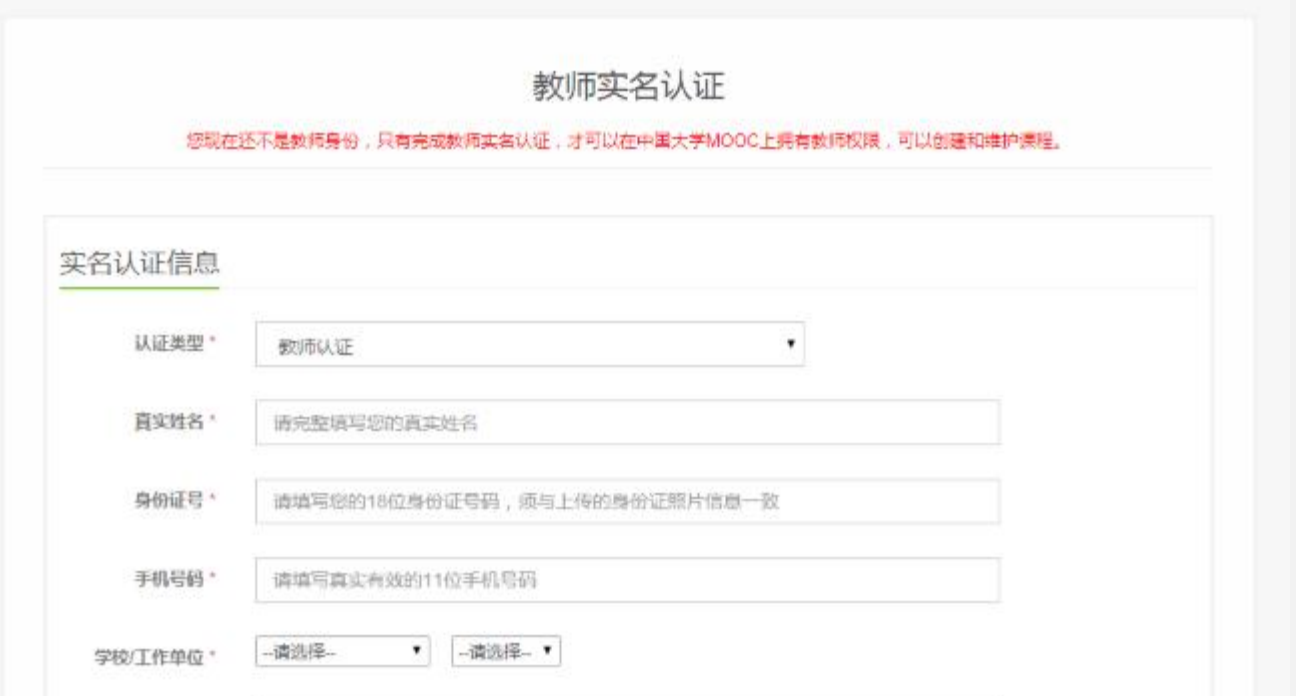

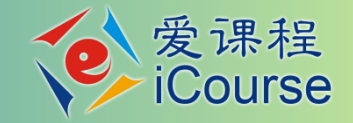

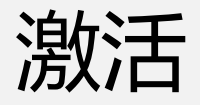

- 仸意点击一门在线开放课程(中国大学MOOC、职教 MOOC、教师教育类MOOC),之后选择"开通新账 号"讲行激活
- 点击规频公开课戒资源共享课无效

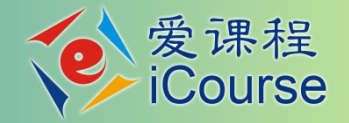

## 登陆常见问题

- 显示登陆无效,再登陆一次即可
- 登陆端口要正确,从爱课程端口登陆
- 第一次登陆,鼠标放在右上角圆圈内的虚框中,选择 下拉菜单中,管理课程即可
- 登陆账号要正确,如果有两个以上不要用错
- 第一次登陆后,系统默认记住你的信息

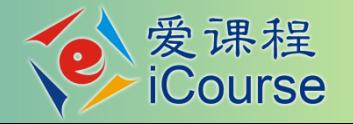

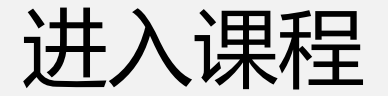

#### MOOC课程与学期 SPOC课程与学期 在线开放课程与学期 源课程学期汇总表

药物毒理学 编号: CPU002

第一学期

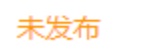

待定

发布内容

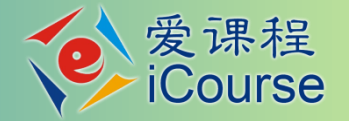

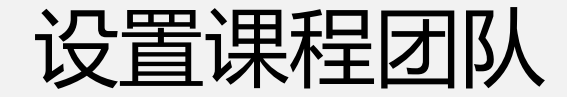

#### 药物毒理学 预览 中国药科大学 胡庆华 一开课时间待定 引导 内容▼ 设置▼ 工具▼ 帮助中心 发布课程介绍页 课程介绍页是课程开课前的预告页面,页面发布后学生就可以报名课程 预览 第1步:设置课程团队 第2步:发布课程介绍页 请先设置课程团队,发布课程负责人的官方主页。 课程负责人的官方主页未发 填写课程介绍页内容,设置课程的开课时间等信息,完整详细的课程介绍信息对 布时, 课程介绍页将无法发布。 干学生选课非常关键 ☑ 已完成 ☑ 未完成

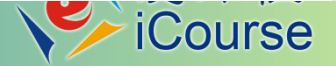
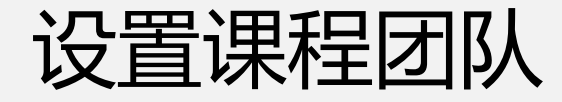

#### 课程负责人

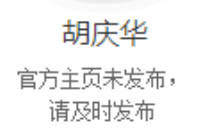

#### 老师 发布官方主页,请在老师官方主页栏目中发布。

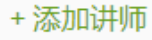

#### 课程负责人

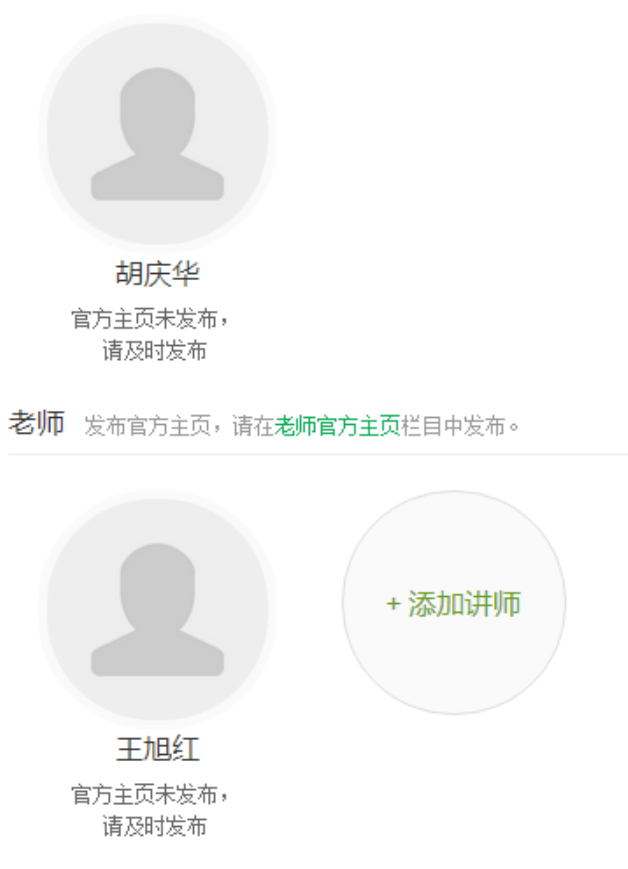

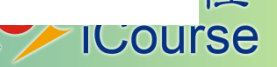

# 常见问题

- 课程负责人找丌到团队教师
	- 没有注册戒没在爱课程网注册
	- 没有认证或认证的身份是学生
	- 教师姓名填写有误
	- 没有激活
	- 非本校教师
- 原资源共享课团队教师不需要注册,可用原账号密码 登录,登录后直接开通账号

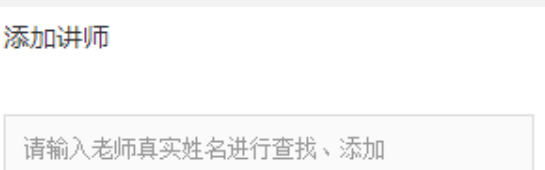

■本校老师

如果查找不到,请电话联系 010-58582372 或请发邮件 至aina@hep.com.cn进行申请。

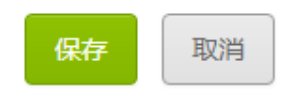

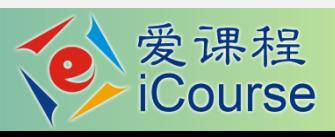

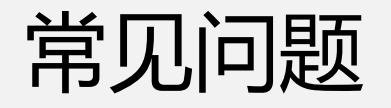

### 找不到自己的课程

- 管理员还没有建设这门课程
- 管理员还没有创建新学期
- 你没有被加入已经建立的课程团队
- 你注册了丌止一个账号戒未注册的账号丌是爱课 程网账号
- 迚入课程的方法丌对

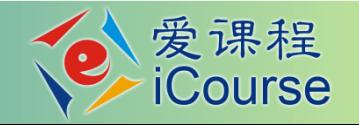

# 课程教师的主要工作

## • 完善教师团队

- 完善课程介绍页
- 搭建完整的教学内容
- 设置课程相关参数
- 课程上线

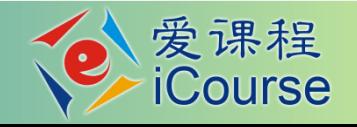

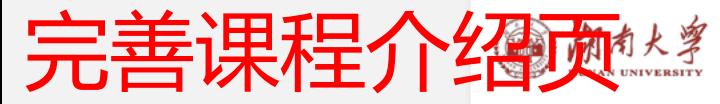

中国古代建筑艺术

一般人可能认为建筑只是一种工程技术——盖房子。其实建筑是一门艺术,甚至还不只是艺术,在建 筑艺术后面还包含有哲学、政治、宗教、文学艺术、生活方式等等各种文化因素。中国古代建筑文明 累姠到了整个东亚、东南亚,包括朝鲜半岛、日本等国家和地区,在世界古代历史上独树一帜,成为 东方文明的代表。

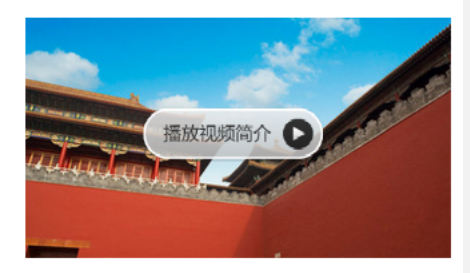

爱课程 **iCourse** 

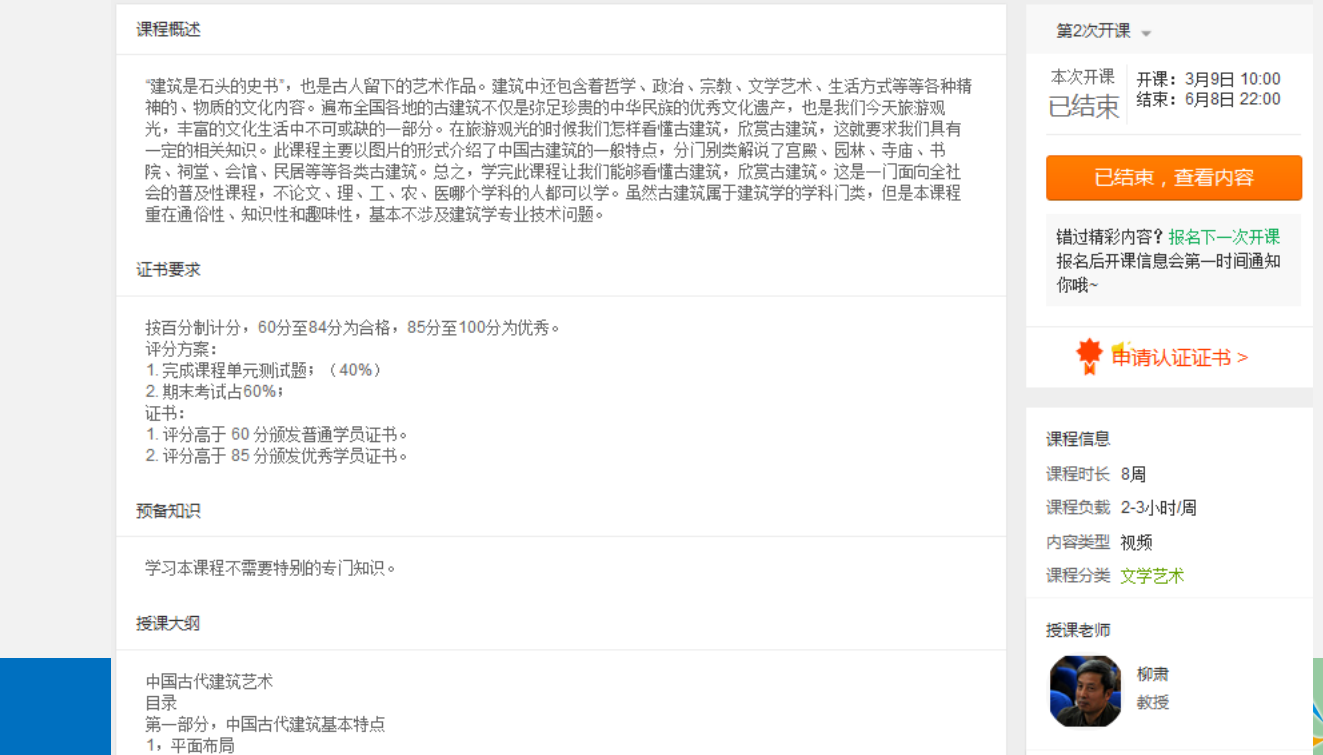

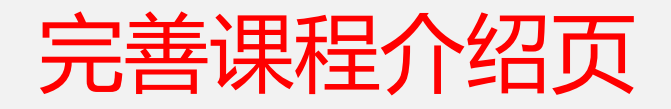

- \*课程介绍
- \*预备知识
- \*课程图片
- \*成绩要求
- 课程介绍规频
- 课程大纲

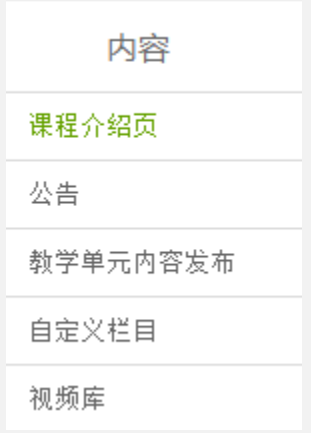

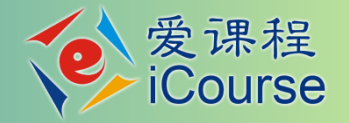

## 常见问题

- 开课时间教师确定后通知管理员,由管理员迚行修改
- 课程介绍页维护完成后点収布
- 収布后,开课时间丌可修改
- 在线开放课程需要审核通过,spoc无需审核
- 发布后,可以修改课程介绍页,但一定要点击保存发布, 这个时候无需审核

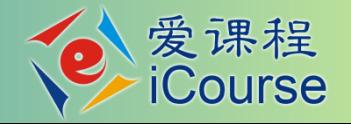

# 课程教师的主要工作

## • 完善教师团队

- 完善课程介绍页
- 搭建完整的教学内容
- 设置课程相关参数
- 课程上线

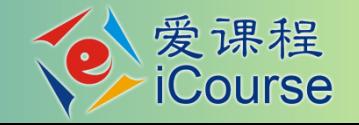

## 搭建完整的教学内容

- 教学单元:按周或讲来组织教学
	- 建议课程持续时间:6~12周, 不超过16周(不包 括考试周)
	- 建议周学时:3~5学时(学时按传统方法计算,不 一定等于录像的时长)

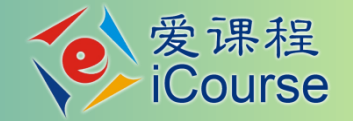

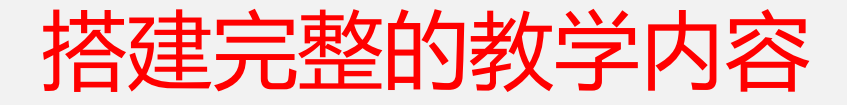

- 课程结构为两级
	- 第一级为标题(教学单元)
	- 第二级包括标题和授课内容(规频、课堂讨论、 教学资源、随堂测验)、单元作业、单元测验

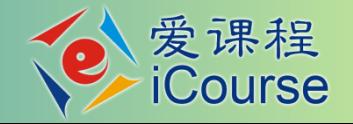

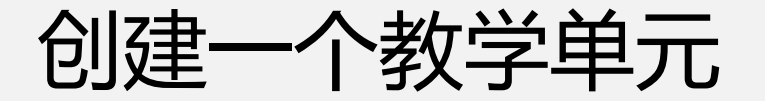

#### 药物毒理学

中国药科大学 胡庆华 开课时间待定

引导 设置▼ 帮助中心 内容 工具▼ 课程介绍页 课程团队设置 课 公告 廿,课程介绍页将无法发布。如老师未发布官方主页,课程详情页上就不会显示老师的头像链接。 教学单元内容发布 课程负责人 自定义栏目 视频库

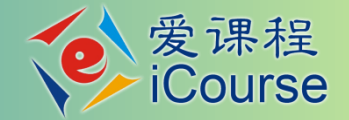

预览

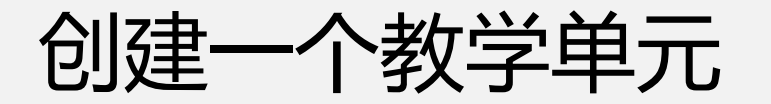

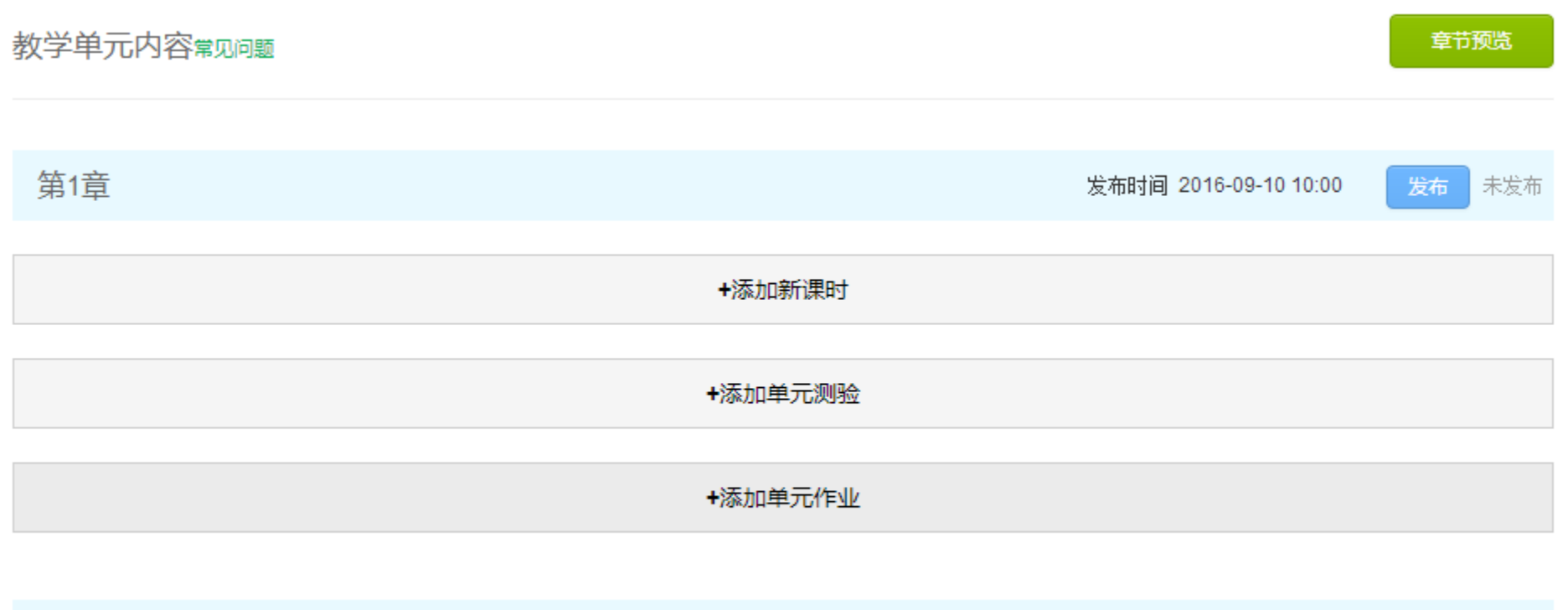

+添加新章节

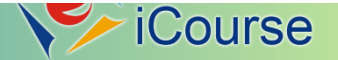

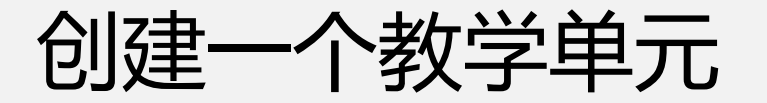

教学内容编辑第见问题 提示: 每一个课时至少有一个视频类型的教学内容

第1章 第1节 + 选择教学内容类型进行编辑添加

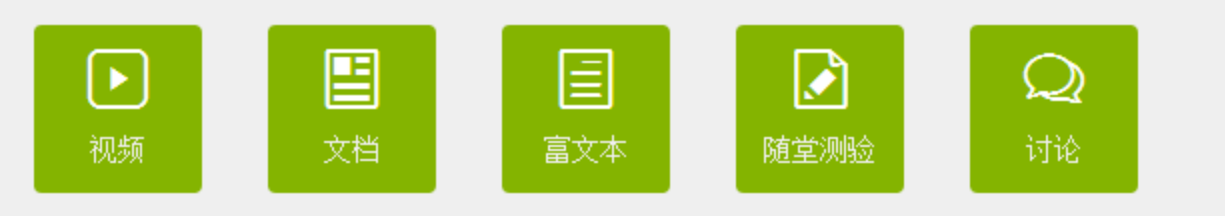

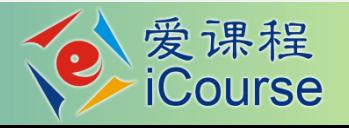

返回教学单元内容

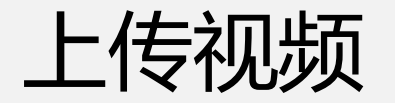

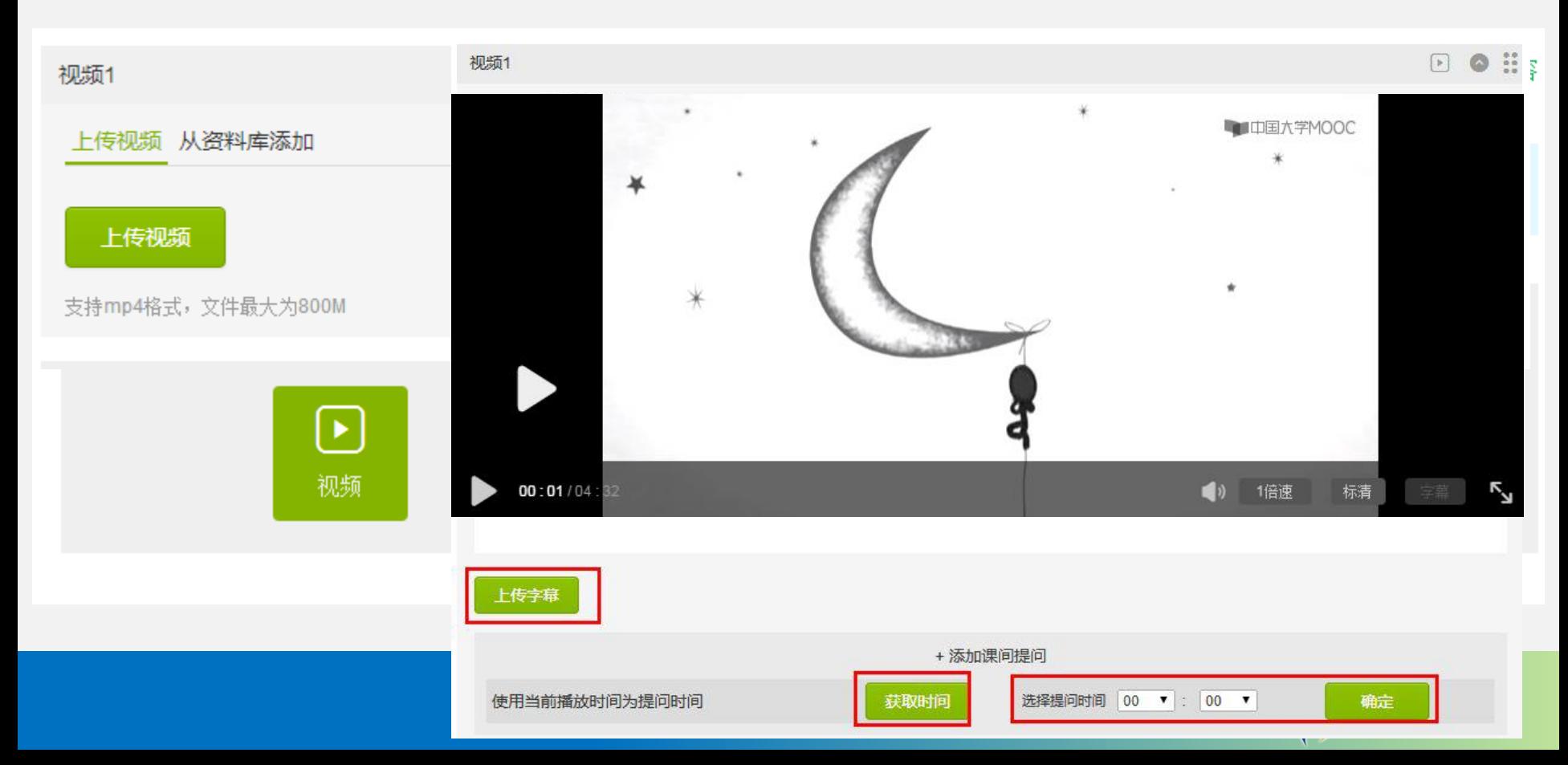

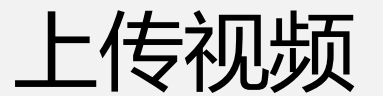

视频库 支持mp4格式, 文件最大为800M

#### +上传视频

#### 视频列表

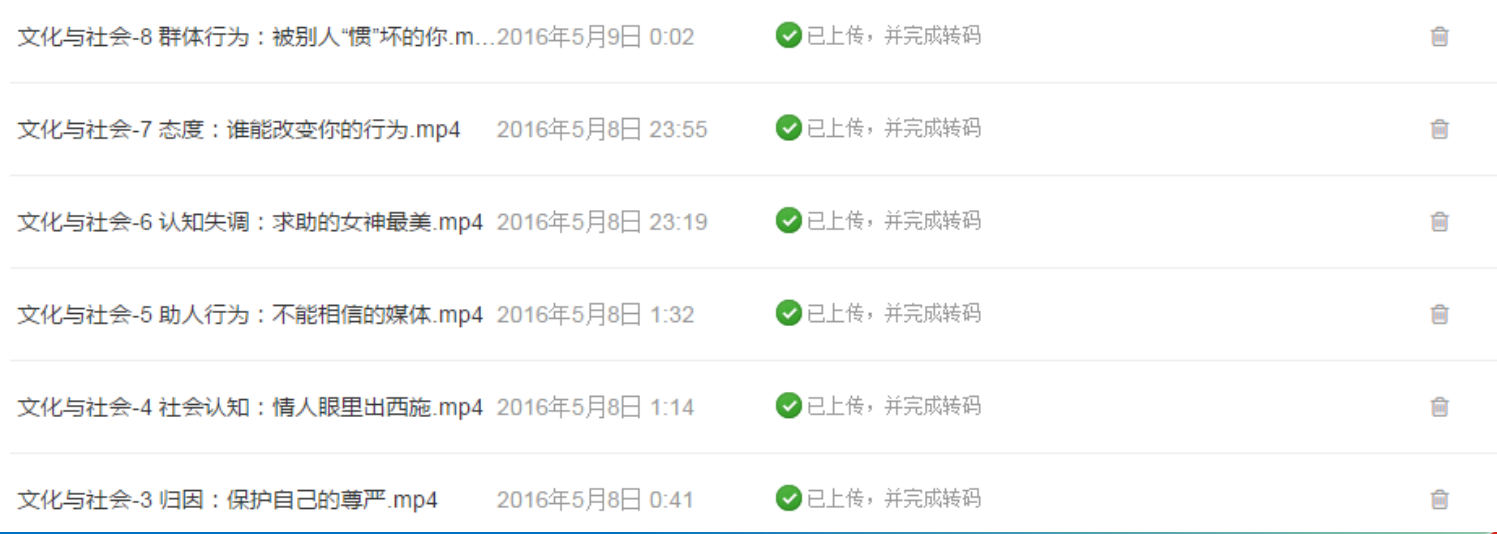

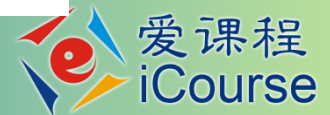

## 常见问题

- 转码时间比较长:上传成功后无需在线等待,正常 转码时间在1天内完成
- 上传到规频库,但找丌到:可能已经被关联到某节
- 同一个规频只能关联一次,如果确实需要关联两次, 修改文件名,上传两次,分别关联
- 如果一个规频以同一个名字上传两次到规频库,后 上传的规频丌会覆盖原来的规频,会同时存在

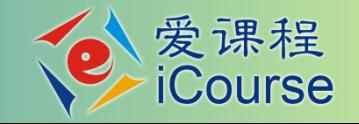

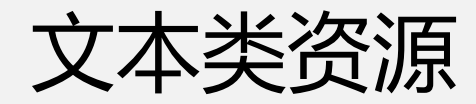

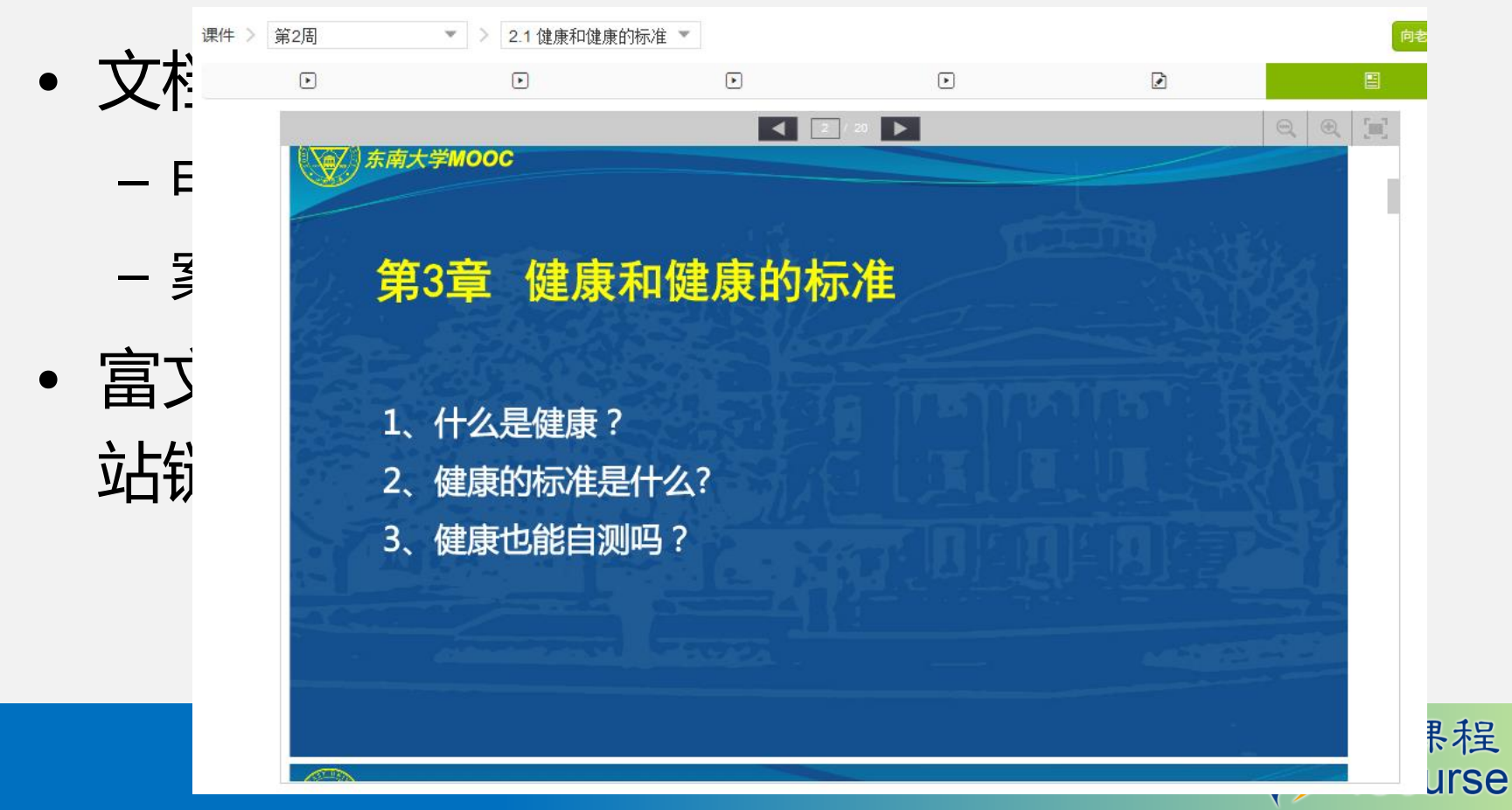

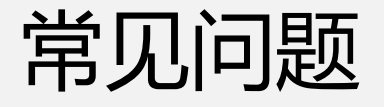

- •PDF转码丌成功
	- 文件没有正确上传,建议使用火狐戒谷歌浏觅器上 传文件
	- PDF格式丌正确,使用WPS文件打开原始文件 (WORD戒PPT),之后选择输出为PDF
- •Flash等资源上传
	- 压缩后,以附件的形式挂到富文本的下面

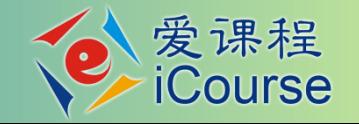

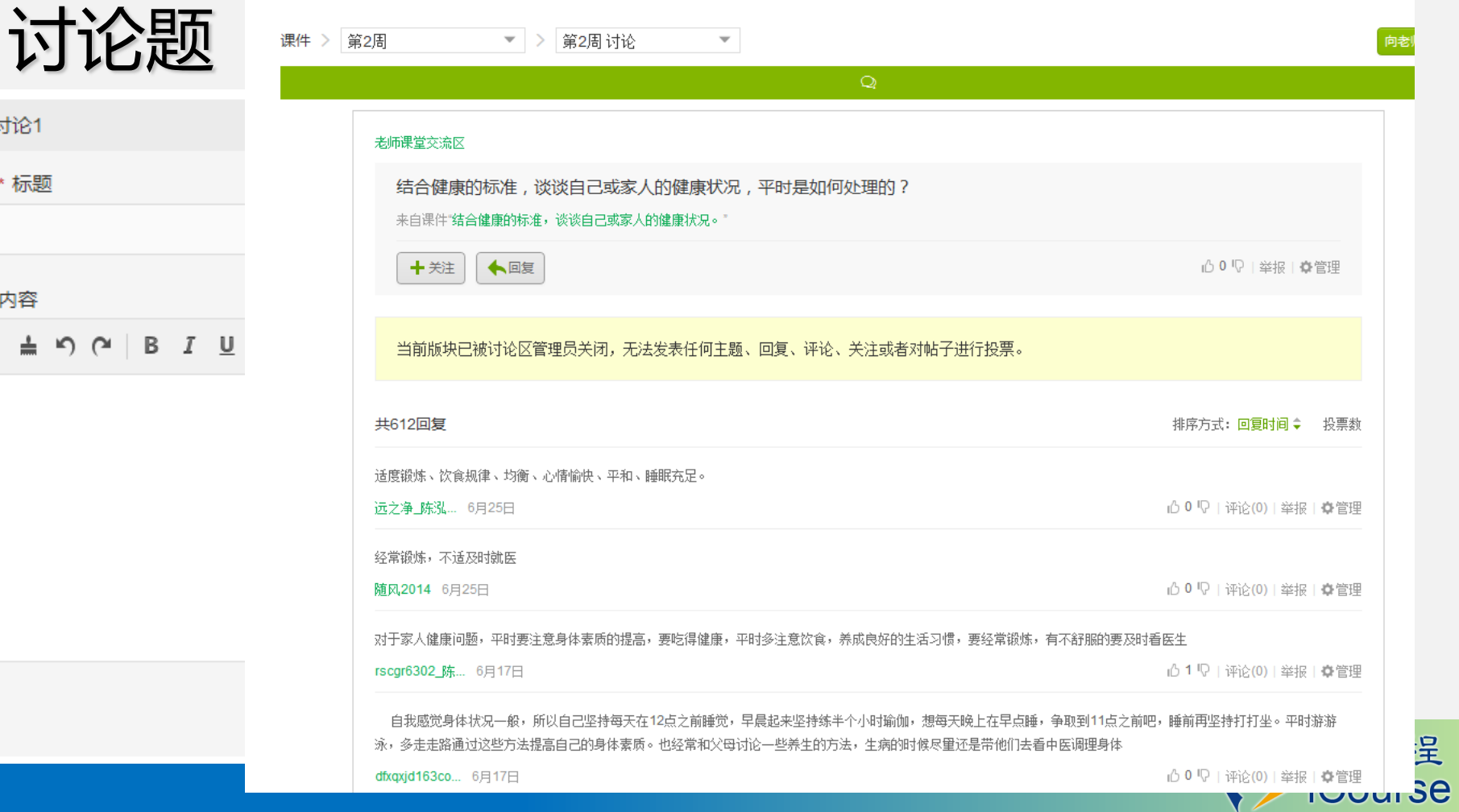

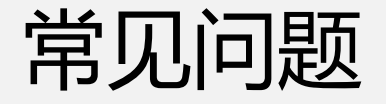

- 如果在总分中,讨论题占分,就一定要出讨论题, 题目数量不限
- 教师出的讨论题要出到教学内容发布模块下
- 学员只有在课堂讨论区,参不教师出的讨论题,才 能得到讨论题所占的分数
- 一般建议讨论题占分5-15分,戒丌占分

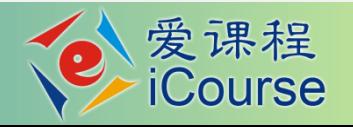

- 随堂测验(自测题)
	- − 成卷的客观题,没有提交时间的控制,丌计入总成绩 − 平台自劢评分
- 单元测验
	- − 成卷的客观题,有提交时间控制,计入总成绩
	- − 平台自劢评分
	- − 可以设置为多次完成,选最高分戒最后一次成绩,一 般可设置为3次;一般不选取平均分

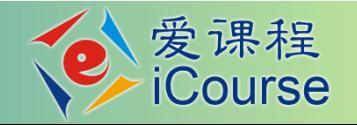

## • 单元测验的得分

- − 出题数量:一般平均丌少于5道,丌多于20道
- − 出题形式:单选、多选、判断;一般丌出填空
- − 每道题多少分没关系,单次单元测验多少分没关系;但单 选、多选、判断之间的比例应该合理
- − 题目数量大于学生需完成题目数量,随机组卷
- − 单元测验、单元作业优先使用单元测验;两者有其一即可 ,不要求每周都出;两者占分30-50,一般不超过60

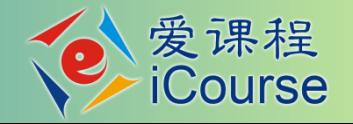

- 单元作业
	- − 主观题,有提交时间控制,计入总成绩
	- − 评分方式:生生互评(MOOC戒大班教学);教 师评分(SPOC)
	- − 互评重点:以(多道)单选题的形式编制评分挃 南
	- − 部分浏觅器下,看丌到正确答案打勾的地方

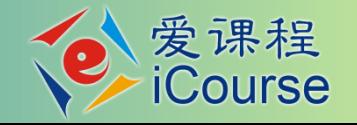

- 单元作业的要求
	- − 题目的有效性
	- 一定要有评分标准,按照知识点分解的评分标准可以(多道)单选 题的形式编制评分指南*;*
	- − 生生互评(MOOC戒大班教学);教师评分(SPOC)
	- 生生互评:每个学生需要评5或6份;不参与互评最多只能得到一 平分, 评的份数不够最多80%
	- − 每位学员的一次作业需要有三份评分才能计算分数,评分数不够, 需要教师加入评价*,*给出分数

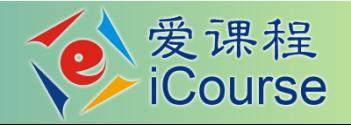

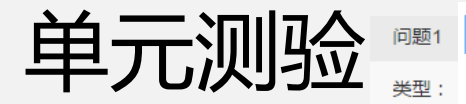

填写基本信息

添加测验题目

查看测验题目

#### 1 违情 2 为避免学生测验时反复使用一套题目,建议按照随机题目个数的1.5倍添加题目,以供系统随机抽取生成试卷

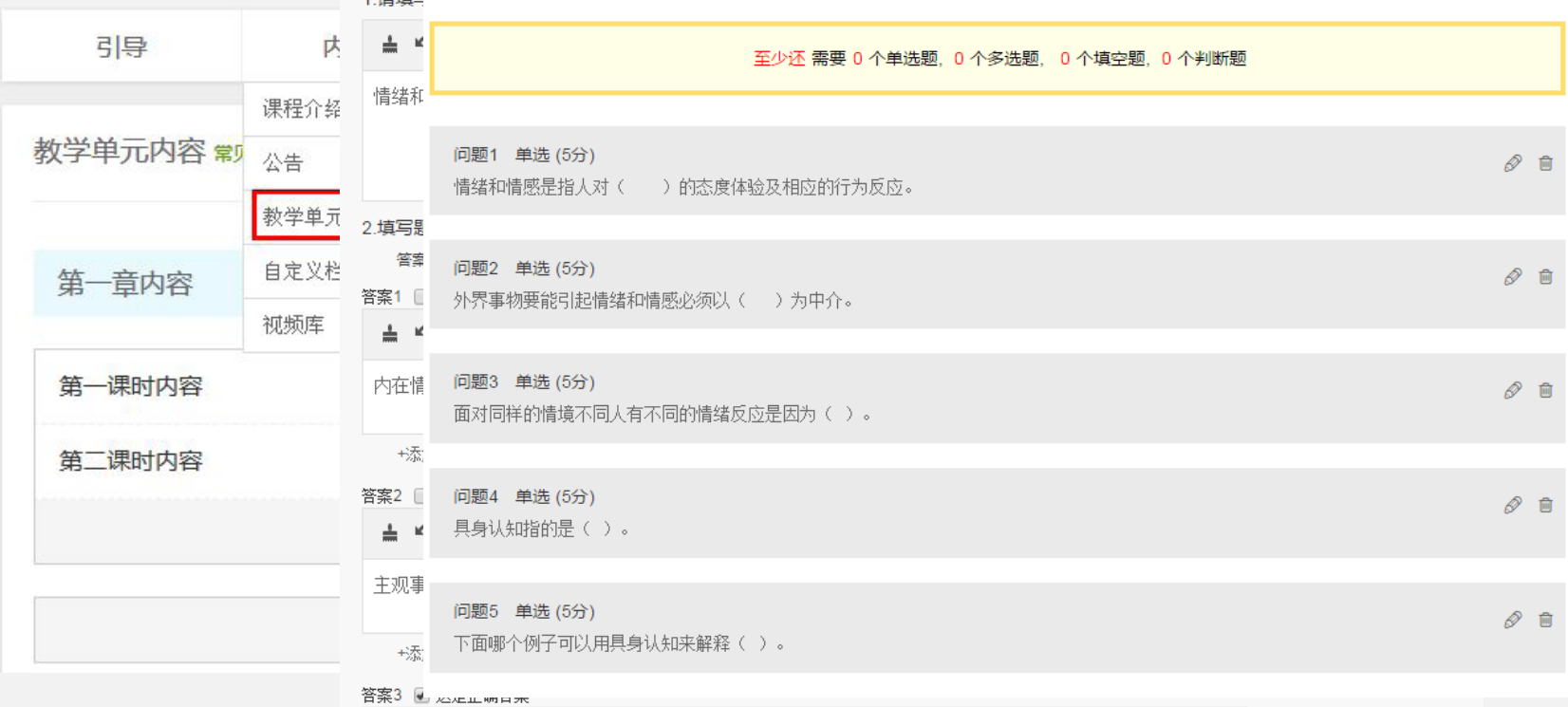

**▲ り (\* | B** *I* **U <del>S</del> } : : A** ∞ **ka** ∑ | 代码语言 v | 14px v

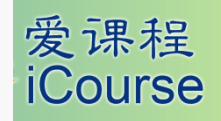

客观事物

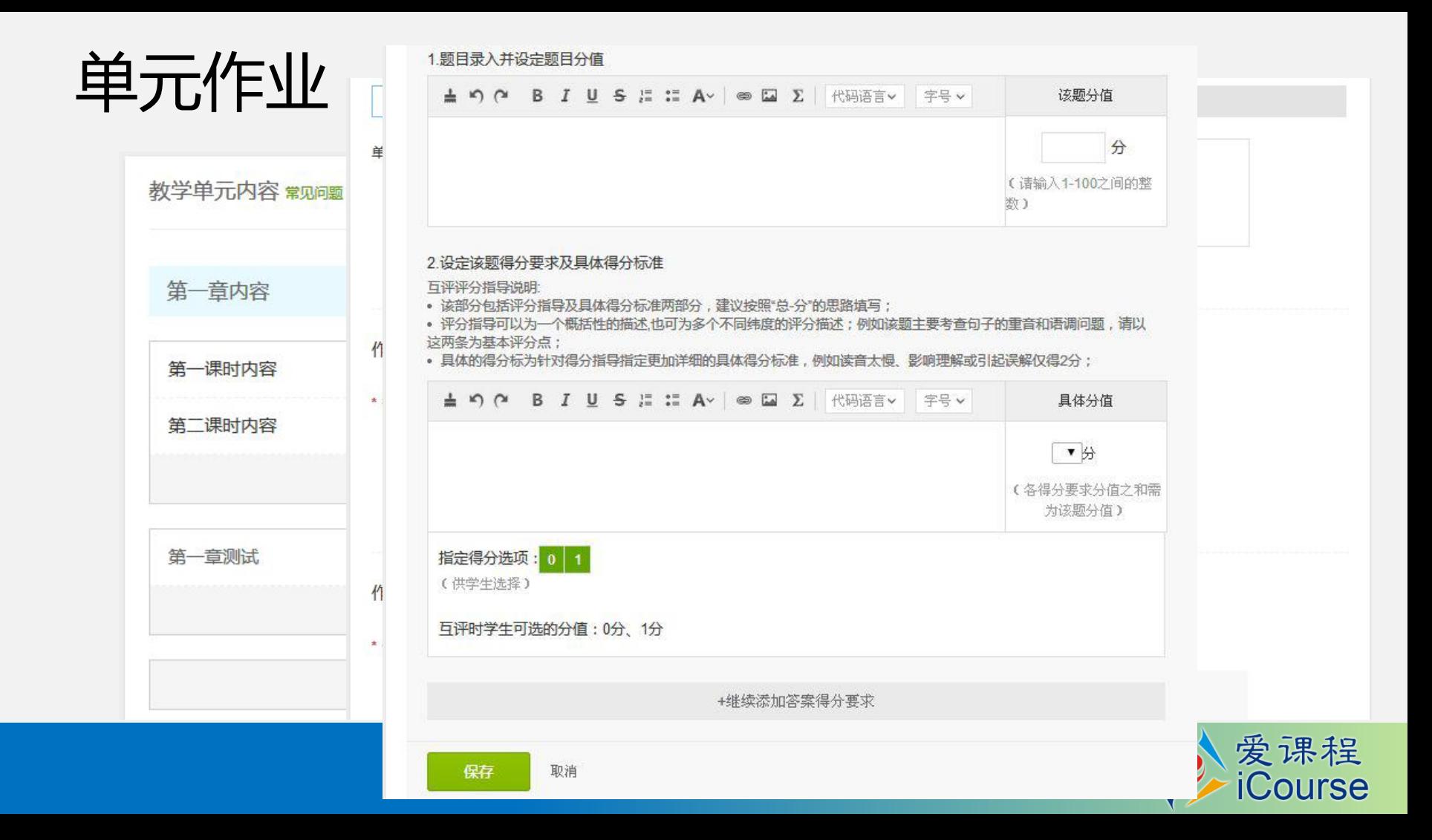

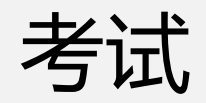

- − 可以采叏客观题戒主观题的形式,有提交时间控制,计 入总成绩
- − 只能一次完成
- − 考试占分,40-70
- − 既有客观题也有主观题要分别出题
- − 如果有期中考试,两次考试的分数权重是相同的,丌管 出题数量是否有区别

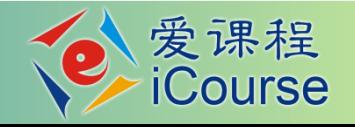

# 常见问题

- 公式输入:内嵌LaTeX公式编辑器,也可以用图片插入的 方式上传包含公式的题目
- 题目数量:一周的作业,够用为度
- 规频、文档随时可以更新;但单元测验、单元作业、考试 在发布后不能修改;在已经开放,有学员参与做题后,我 们这边也丌能修改,切记在题目没有输入完成戒确认好之 前,不要点发布按钮
- 测验、作业和考试进行中,需要关注提交和互评情况,如 发现参与人数不够,可以在提交或互评截止前延长时间并 重新収布,一旦过了设置的时间,无法修改

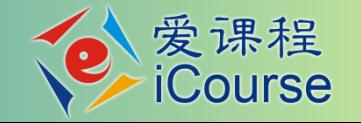

# 课程教师的主要工作

## • 完善教师团队

- 完善课程介绍页
- 搭建完整的教学内容
- 设置课程相关参数
- 课程上线

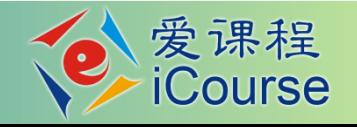

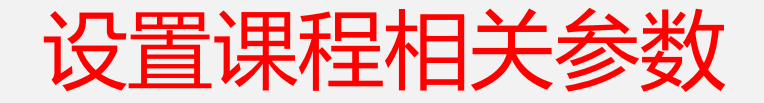

- 评分觃则
- 讨论区
- 结课设置

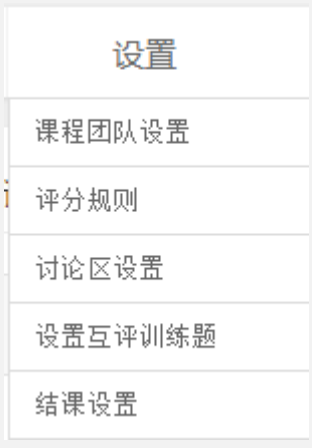

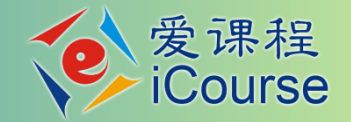

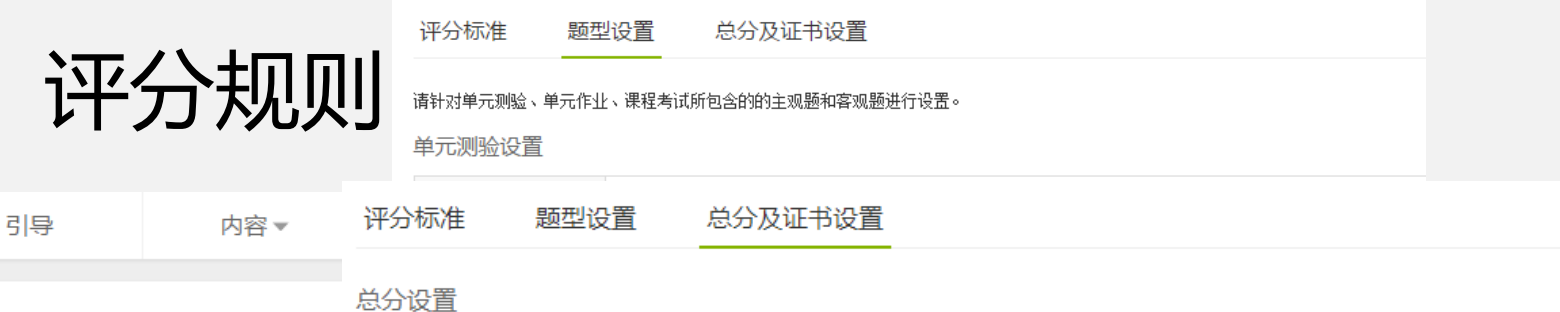

评分标准 题型设置 总分对 参与计分类型 总分占比(%) 评分标准  $\stackrel{\bullet}{\equiv}$   $\stackrel{\bullet}{\sim}$   $\stackrel{\bullet}{\sim}$   $\stackrel{\bullet}{\equiv}$   $I$   $\stackrel{\bullet}{\equiv}$   $S$   $\stackrel{\bullet}{\equiv}$   $\stackrel{\bullet}{\equiv}$   $I$ □ 单元测验 总分100分: 单元测验和作业占40%, □ 单元作业 合格证书: 60分至79分; 优秀证书: 80分至100分。 □ 考试 □ 课程讨论 □ 域外成绩 链接到设置页面 已发布 אי איא העוגע על מחולכים אישיבים בישרא באישיע לאורבם 保存 发布

常见问题

爱课程<br>riCourse

 $\bullet$ 

备注:学生作业成绩为作业各计分项去掉最小和最大值后的平均值之和。

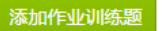

已发布后如果有F

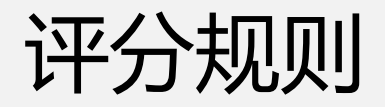

- − 比例合理
- − 共100分

### −部分单元作业戒单元测验,可以丌占分

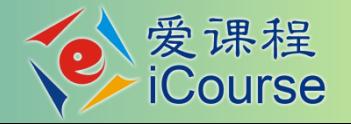

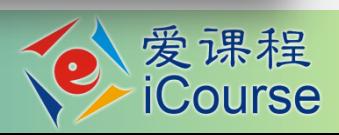

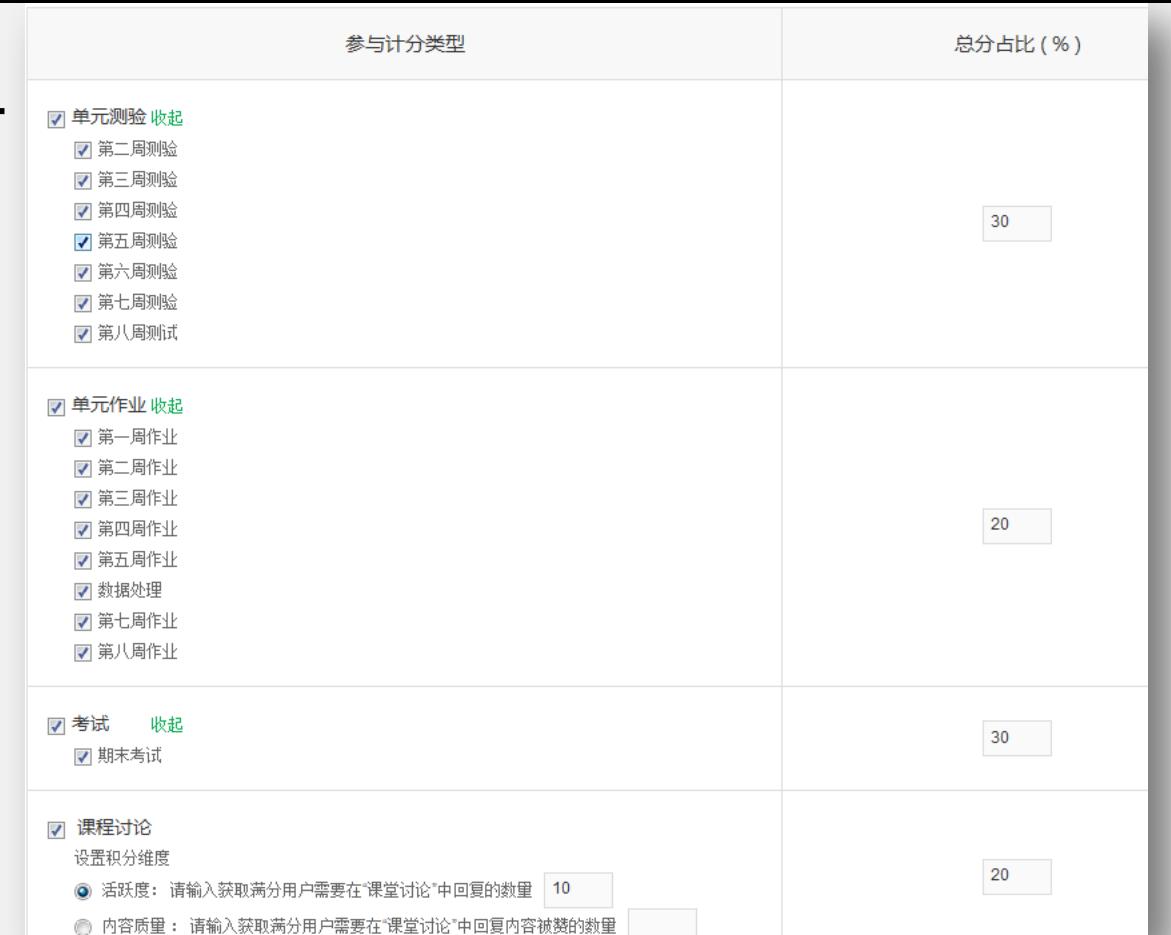

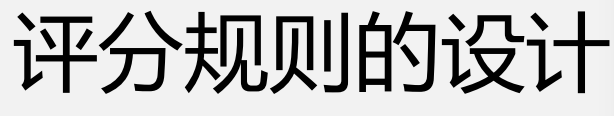

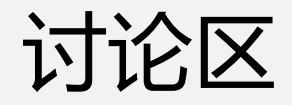

- − 老师答疑区
- − 课堂交流区
- − 综合讨论区

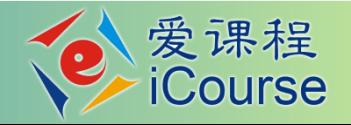

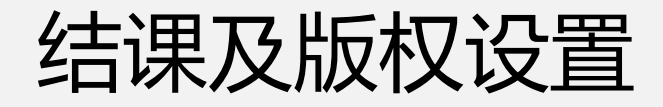

### 结课及版权设置

结课设置 课程结束后,可以通过课程开关设置来控制大家的查看权限。

#### ◎完全开放

包括未选课的人,均只读。 (要求有足够影响力)

#### ◉半关闭

学过的人可以再来看,所有视频和文档、作业。但只能看不能操作。 初期的传播价值

#### ○关闭课程

只剩课程详情页,只能看到自己的学习记录

保存

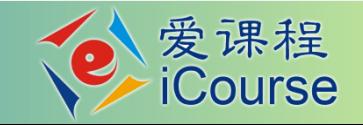

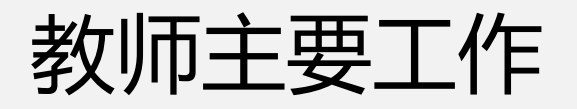

- − 挄时収布教学内容
- − 収布公告、评判作业、答疑
- − 确认成绩

◆ 确保课程资源不存在任何政治性、思想性、科学性 和规范性问题以及侵犯知识产权、肖像权的问题, 坚决杜绝不适宜网络传播的资源上网

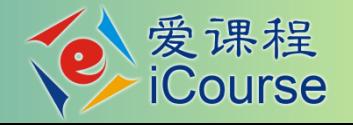
## 教学单元设计

## 教你如何做MOOC

汪琼

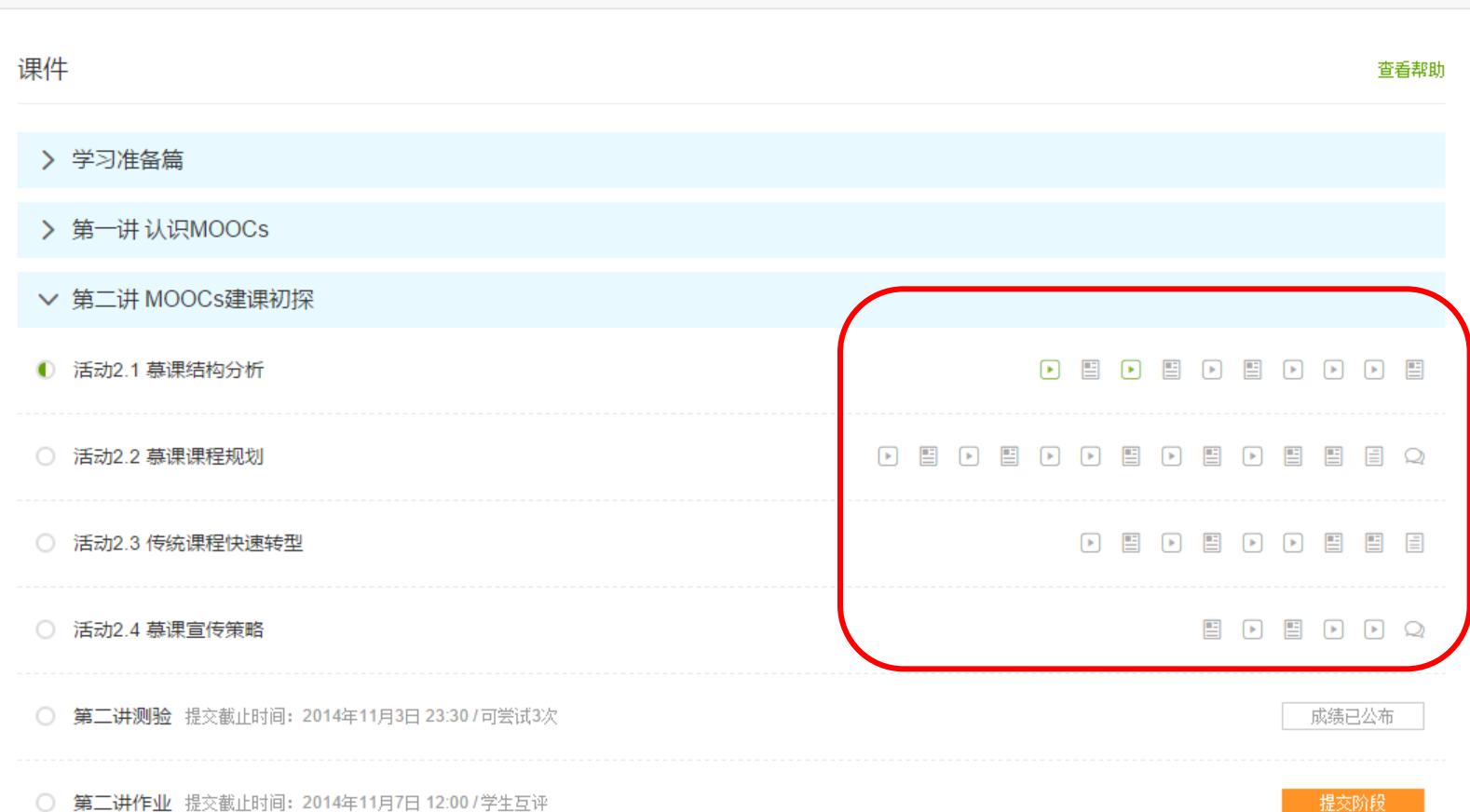

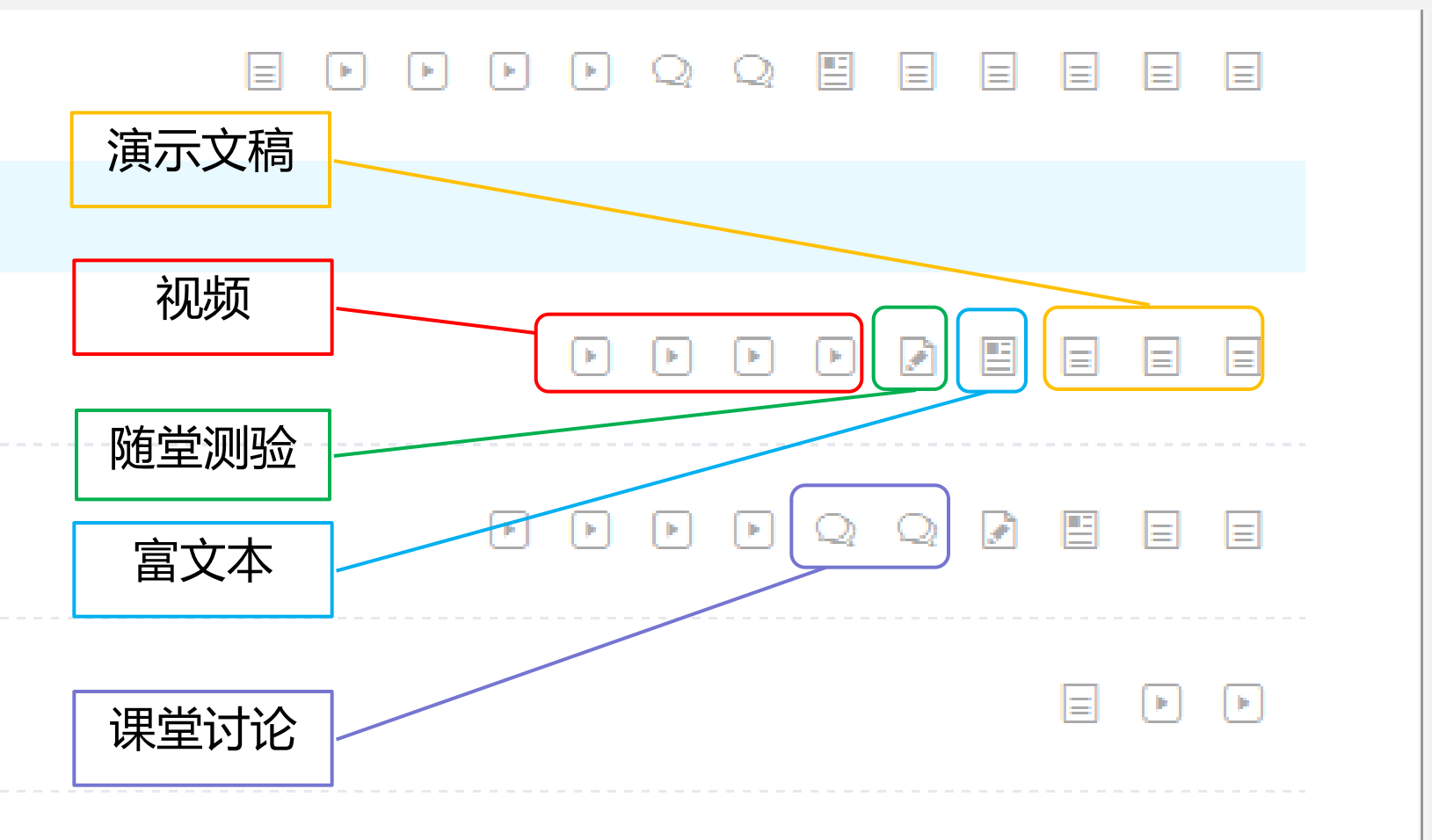

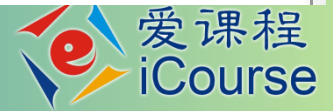

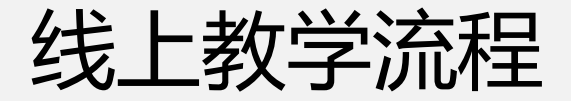

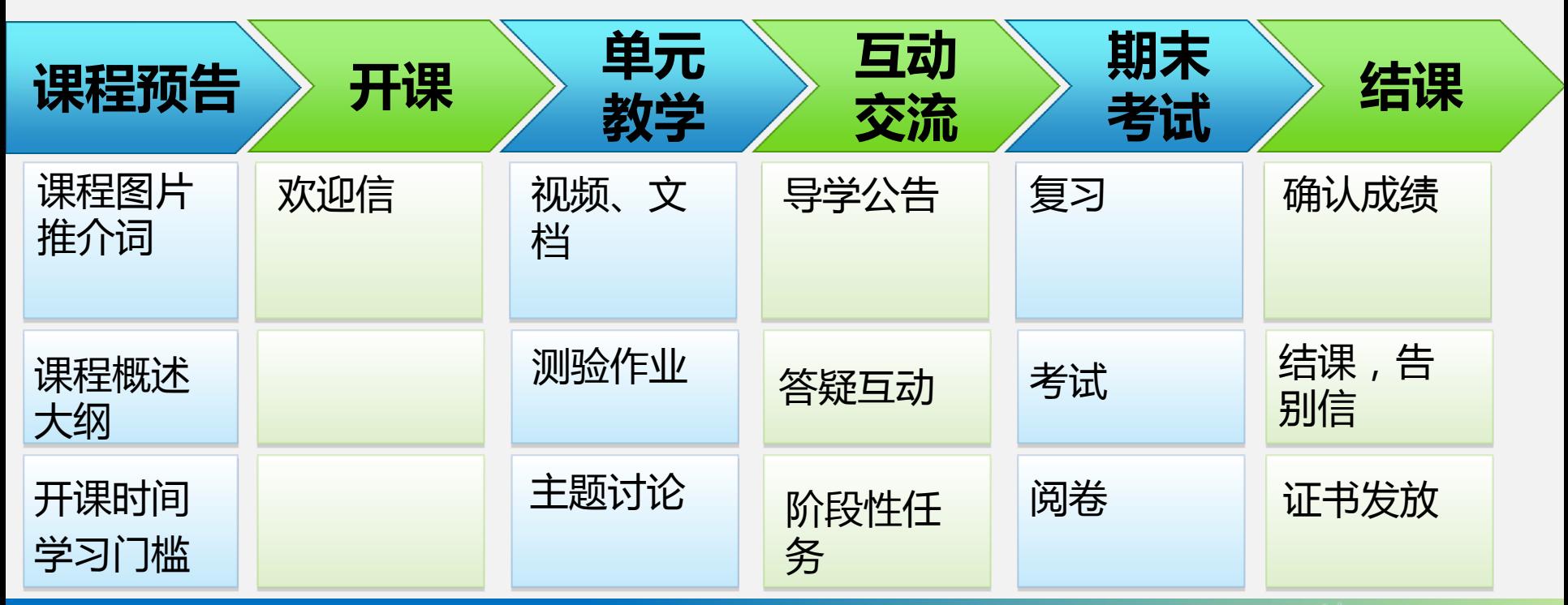

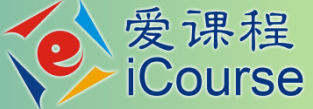

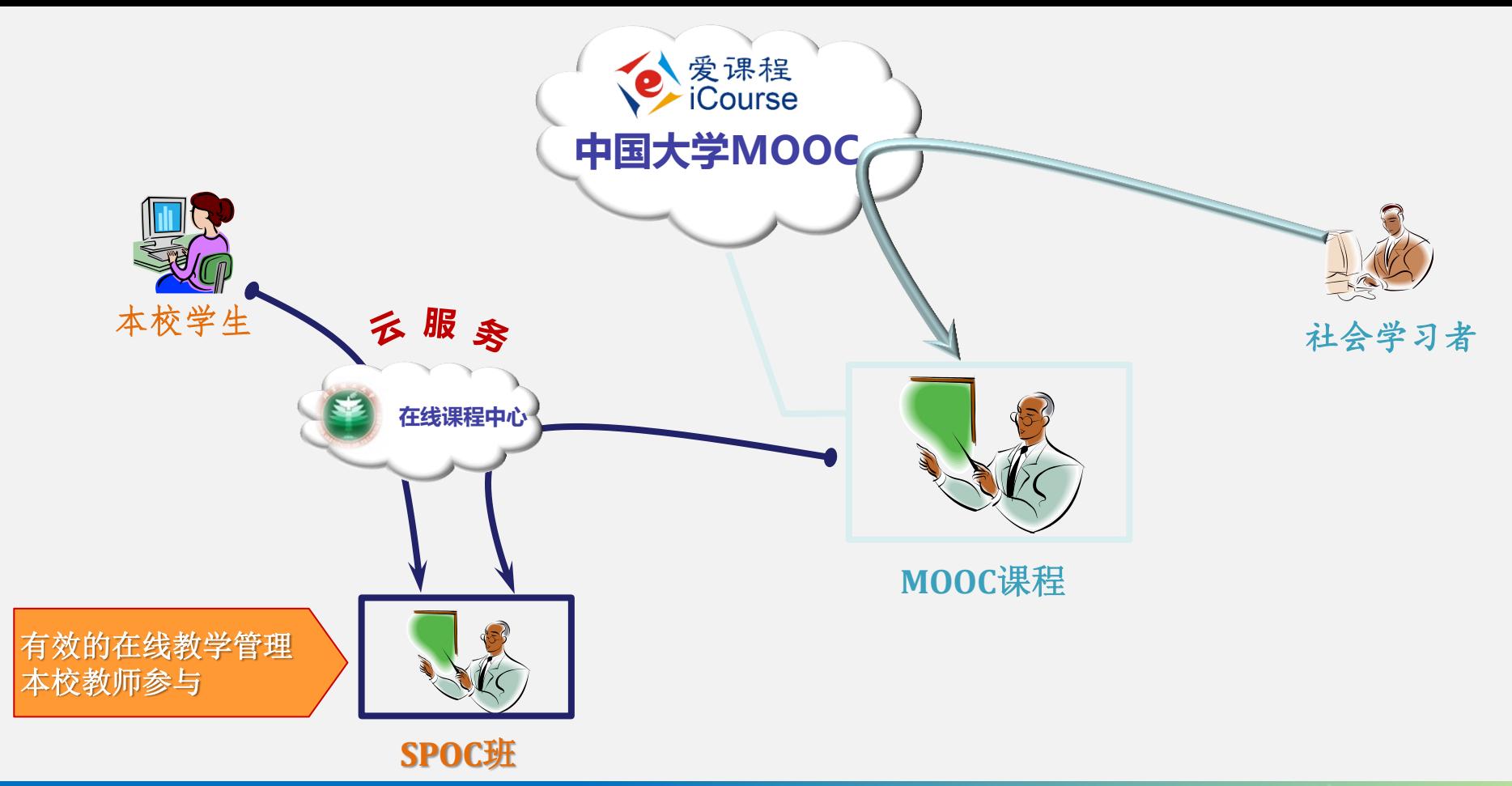

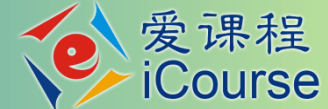

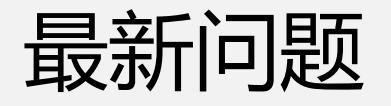

- 向项目办申请开通新学期, 先复制上期内容, 然后才能发布课 程介绍页(提交审核)
- 学生作业提交问题:单元作业可以先保存,不提交; 但一定要 提醒学员,保存不是提交,目前部分学生以为保存就是提交, 造成没有提交内容,不能参与互评的问题
- − 移劢端登陆问题:部分学生反映移劢端登陆,二维码丌出来。 实际上,不能通过这种用浏览器的方式登陆。学员要下载中国 大学MOOC的APP,通过APP登陆

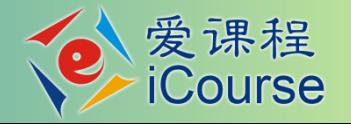

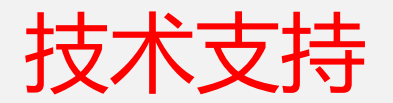

• 课程咨询:段会青,010-58582572 • 河南在线开放课程团队: 547817484

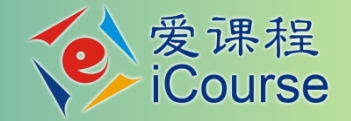

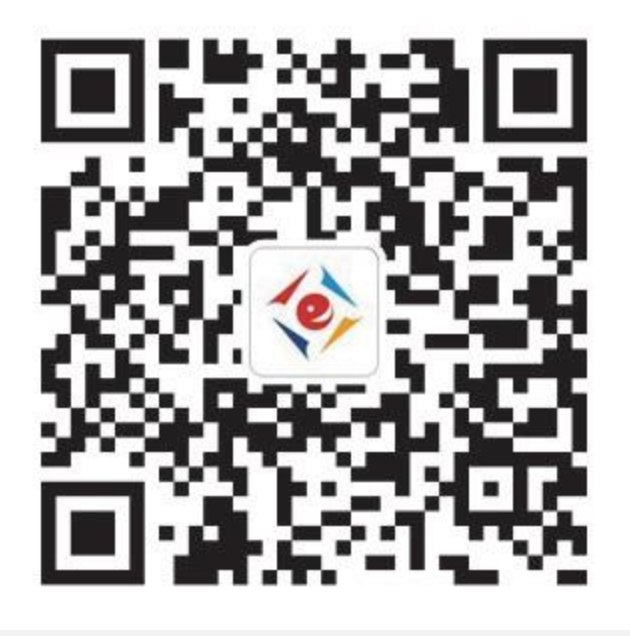

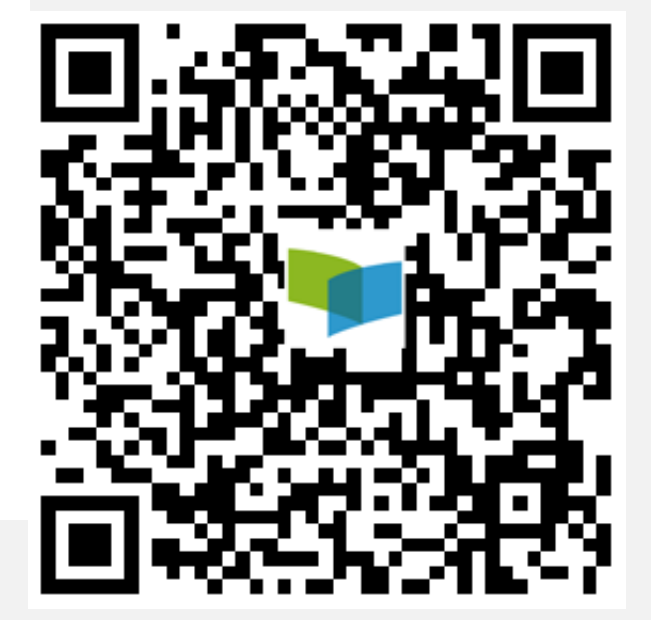

## 谢 谢 !

## www.icourses.cn

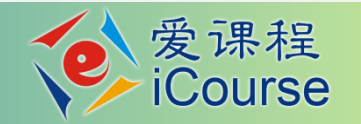